# <span id="page-0-0"></span>Package: rempsyc (via r-universe)

September 30, 2024

Title Convenience Functions for Psychology

Version 0.1.8

Date 2024-07-01

Description Make your workflow faster and easier. Easily customizable plots (via 'ggplot2'), nice APA tables (following the style of the \*American Psychological Association\*) exportable to Word (via 'flextable'), easily run statistical tests or check assumptions, and automatize various other tasks.

License GPL  $(>= 3)$ 

URL <https://rempsyc.remi-theriault.com>

BugReports <https://github.com/rempsyc/rempsyc/issues>

**Depends**  $R$  ( $>= 3.6$ )

**Imports** rlang, dplyr  $(>= 1.1.0)$ 

**Suggests** flextable  $(>= 0.9.1)$ , ggplot2  $(>= 3.4.0)$ , effectsize  $(>= 1.4.0)$ 0.8.5), performance ( $>= 0.10.0$ ), insight ( $>= 0.18.4$ ), correlation, datawizard  $(>= 0.5.0)$ , report  $(>= 0.5.1)$ , modelbased, see, lmtest, ggrepel, boot, bootES, ggsignif, qqplotr  $(>= 0.0.6)$ , broom, emmeans, ggpubr, interactions, openxlsx2 (>= 0.8), patchwork, psych, VennDiagram, Rmisc, methods, tidyr, testthat (>= 3.0.0), knitr, markdown, rmarkdown

VignetteBuilder knitr

Config/testthat/edition 3

Encoding UTF-8

RoxygenNote 7.3.1

NeedsCompilation no

Author Rémi Thériault [aut, cre] (<<https://orcid.org/0000-0003-4315-6788>>)

Maintainer Rémi Thériault <remi.theriault@mail.mcgill.ca>

Repository CRAN

Date/Publication 2024-07-01 21:30:02 UTC

## <span id="page-1-0"></span>**Contents**

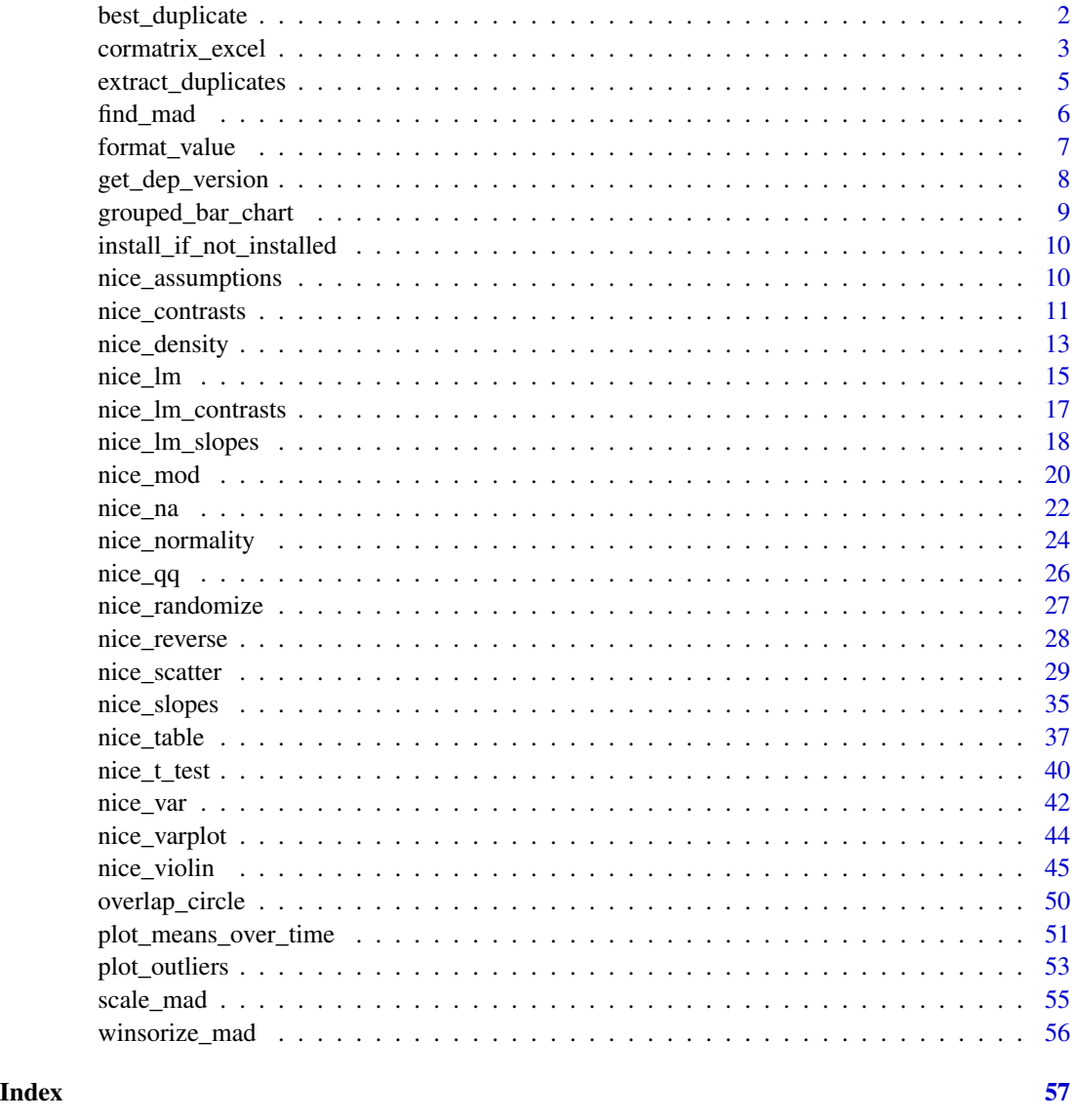

best\_duplicate *Choose the best duplicate*

## Description

Chooses the best duplicate, based on the duplicate with the smallest number of missing values. In case of ties, it picks the first duplicate, as it is the one most likely to be valid and authentic, given practice effects.

## <span id="page-2-0"></span>cormatrix\_excel 3

#### Usage

best\_duplicate(data, id, keep.rows = FALSE)

## Arguments

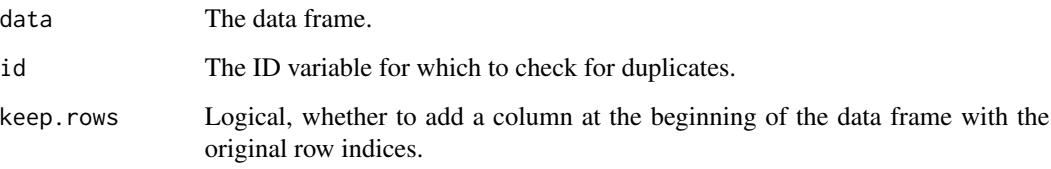

## Details

For the *easystats* equivalent, see: [datawizard::data\\_duplicated\(\)](#page-0-0).

### Value

A dataframe, containing only the "best" duplicates.

#### Examples

```
df1 <- data.frame(
  id = c(1, 2, 3, 1, 3),
  item1 = c(NA, 1, 1, 2, 3),item2 = c(NA, 1, 1, 2, 3),item3 = c(NA, 1, 1, 2, 3)\mathcal{L}best_duplicate(df1, id = "id", keep.rows = TRUE)
```
cormatrix\_excel *Easy export of correlation matrix to Excel*

#### Description

Easily output a correlation matrix and export it to Microsoft Excel, with the first row and column frozen, and correlation coefficients colour-coded based on effect size (0.0-0.2: small (no colour); 0.2-0.4: medium (pink/light blue); 0.4-1.0: large (red/dark blue)), following Cohen's suggestions for small (.10), medium (.30), and large (.50) correlation sizes.

Based on the correlation and openxlsx2 packages.

## Usage

```
cormatrix_excel(
  data,
  filename,
  overwrite = TRUE,
  p_adjust = "none",
  print.mat = TRUE,
  ...
\mathcal{L}
```
## Arguments

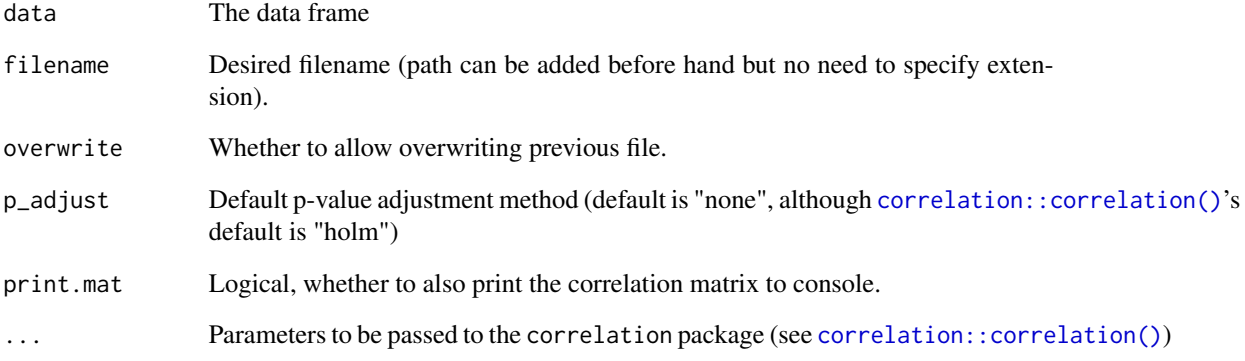

#### Value

A Microsoft Excel document, containing the colour-coded correlation matrix with significance stars, on the first sheet, and the colour-coded p-values on the second sheet.

## Author(s)

Adapted from @JanMarvin (JanMarvin/openxlsx2#286) and the original rempsyc::cormatrix\_excel.

```
# Basic example
cormatrix_excel(mtcars, select = c("mpg", "cyl", "disp", "hp", "carb"), filename = "cormatrix1")
cormatrix_excel(iris, p_adjust = "none", filename = "cormatrix2")
cormatrix_excel(airquality, method = "spearman", filename = "cormatrix3")
```
<span id="page-3-0"></span>

#### <span id="page-4-0"></span>extract\_duplicates *Extract all duplicates*

#### Description

Extract all duplicates, for visual inspection. Note that it also contains the first occurrence of future duplicates, unlike [duplicated\(\)](#page-0-0) or [dplyr::distinct\(\)](#page-0-0)). Also contains an additional column reporting the number of missing values for that row, to help in the decision-making when selecting which duplicates to keep.

#### Usage

extract\_duplicates(data, id)

## Arguments

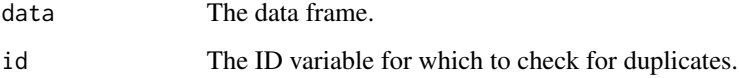

## Details

For the *easystats* equivalent, see: [datawizard::data\\_unique\(\)](#page-0-0).

#### Value

A dataframe, containing all duplicates.

```
df1 <- data.frame(
 id = c(1, 2, 3, 1, 3),
  item1 = c(NA, 1, 1, 2, 3),item2 = c(NA, 1, 1, 2, 3),item3 = c(NA, 1, 1, 2, 3))
extract_duplicates(df1, id = "id")
# Filter to exclude duplicates
df2 \leq df1[-c(1, 5), ]df2
```
<span id="page-5-0"></span>

#### Description

Identify outliers based on 3 median absolute deviations (MAD) from the median.

#### Usage

find\_mad(data, col.list, ID = NULL, criteria = 3, mad.scores = TRUE)

#### Arguments

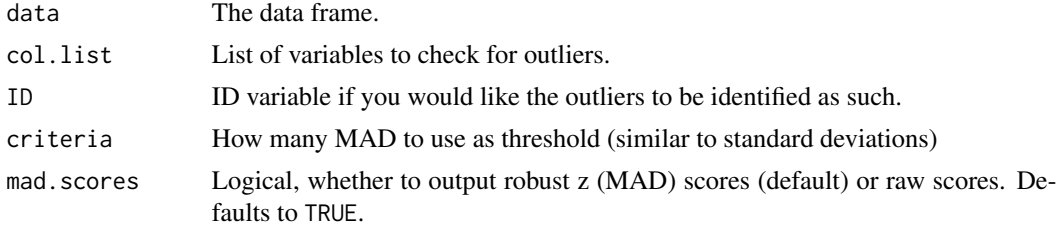

## Details

The function internally use [scale\\_mad\(\)](#page-54-1) to "standardize" the data based on the MAD and median, and then check for any observation greater than the specified criteria (e.g., +/-3).

For the *easystats* equivalent, use: performance:: check\_outliers(x, method = "zscore\_robust, threshold = 3).

#### Value

A list of dataframes of outliers per variable, with row numbers, based on the MAD. When printed, provides the number of outliers, selected variables, and any outlier flagged for more than one variable. More information can be obtainned by using the [attributes\(\)](#page-0-0) function around the generated object.

#### References

Leys, C., Ley, C., Klein, O., Bernard, P., & Licata, L. (2013). Detecting outliers: Do not use standard deviation around the mean, use absolute deviation around the median. *Journal of Experimental Social Psychology*, *49*(4), 764–766. https://doi.org/10.1016/j.jesp.2013.03.013

```
find_mad(
 data = mtcars,
 col.list = names(mtcars),
 criteria = 3
)
```
## <span id="page-6-0"></span>format\_value 7

```
mtcars2 <- mtcars
mtcars2$car <- row.names(mtcars)
find_mad(
 data = mtcars2,
 col.list = names(mtcars),
 ID = "car",criteria = 3
\mathcal{L}
```
<span id="page-6-1"></span>format\_value *Easily format p or r values*

## Description

Easily format p or r values. Note: converts to character class for use in figures or manuscripts to accommodate e.g., "< .001".

## Usage

```
format_value(value, type = "d", ...)
```

```
format_p(
 p,
 precision = 0.001,
 prefix = NULL,
 suffix = NULL,sign = FALSE,
 stars = FALSE
)
format_r(r, precision = 0.01)
```
 $format_d(d, precision = 0.01)$ 

## Arguments

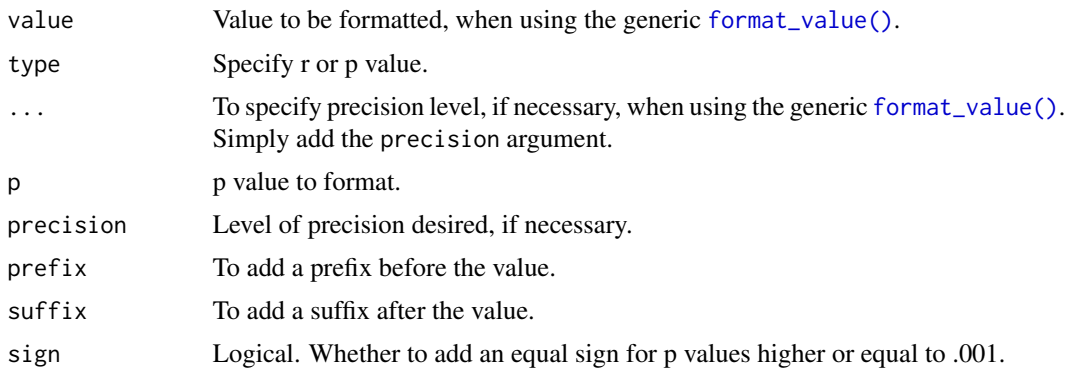

<span id="page-7-0"></span>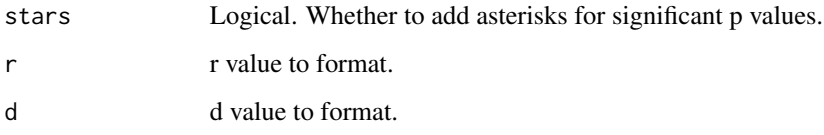

## Details

For the *easystats* equivalent, see: [insight::format\\_value\(\)](#page-0-0).

## Value

A formatted p, r, or d value.

## Examples

```
format_value(0.00041231, "p")
format_value(0.00041231, "r")
format_value(1.341231, "d")
format_p(0.0041231)
format_p(0.00041231)
format_r(0.41231)
format_r(0.041231)
format_d(1.341231)
format_d(0.341231)
```
get\_dep\_version *Get required version of specified package dependency*

#### Description

Get required version of specified package dependency

## Usage

```
get_dep_version(dep, pkg = utils::packageName())
```
## Arguments

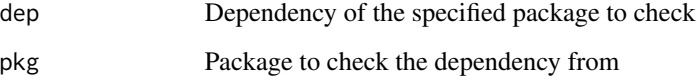

<span id="page-8-0"></span>grouped\_bar\_chart *Easy grouped bar charts for categorical variables*

## Description

Make nice grouped bar charts easily.

## Usage

```
grouped_bar_chart(
  data,
  response,
  label = response,
  group = "T1_Group",
  proportion = TRUE,
  print_table = FALSE
\mathcal{L}
```
#### Arguments

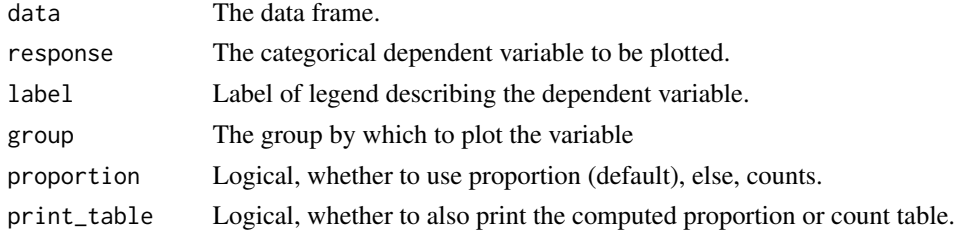

#### Value

A bar plot of class ggplot.

```
# Make the basic plot
iris2 <- iris
iris2$plant <- c(
 rep("yes", 45),
  rep("no", 45),
  rep("maybe", 30),
  rep("NA", 30)
\mathcal{L}grouped_bar_chart(
  data = iris2,
  response = "plant",
  group = "Species"
\mathcal{L}
```
<span id="page-9-0"></span>install\_if\_not\_installed

*Install package if not already installed*

#### Description

Install package if not already installed

### Usage

install\_if\_not\_installed(pkgs)

#### Arguments

pkgs Packages to install if not already installed

<span id="page-9-1"></span>nice\_assumptions *Easy assumptions checks*

#### Description

Test linear regression assumptions easily with a nice summary table.

#### Usage

```
nice_assumptions(model)
```
#### Arguments

model The  $lm()$  object to be passed to the function.

#### Details

Interpretation: (p) values < .05 imply assumptions are not respected. Diagnostic is how many assumptions are not respected for a given model or variable.

#### Value

A dataframe, with p-value results for the Shapiro-Wilk, Breusch-Pagan, and Durbin-Watson tests, as well as a diagnostic column reporting how many assumptions are not respected for a given model. Shapiro-Wilk is set to NA if  $n < 3$  or  $n > 5000$ .

#### See Also

Other functions useful in assumption testing: [nice\\_density](#page-12-1), [nice\\_normality](#page-23-1), [nice\\_qq](#page-25-1), [nice\\_varplot](#page-43-1), [nice\\_var](#page-41-1). Tutorial: <https://rempsyc.remi-theriault.com/articles/assumptions>

## <span id="page-10-0"></span>nice\_contrasts 11

## Examples

```
# Create a regression model (using data available in R by default)
model \leq lm(mpg \sim wt \star cyl + gear, data = mtcars)
nice_assumptions(model)
# Multiple dependent variables at once
model2 <- lm(qsec ~ disp + drat * carb, mtcars)
my.models <- list(model, model2)
nice_assumptions(my.models)
```
<span id="page-10-1"></span>nice\_contrasts *Easy planned contrasts*

## Description

Easily compute planned contrast analyses (pairwise comparisons similar to t-tests but more powerful when more than 2 groups), and format in publication-ready format. In this particular case, the confidence intervals are bootstraped on chosen effect size (default to Cohen's d).

#### Usage

```
nice_contrasts(
  response,
  group,
  covariates = NULL,
  data,
  effect.type = "cohens.d",
  bootstraps = 2000,
  ...
\mathcal{L}
```
#### Arguments

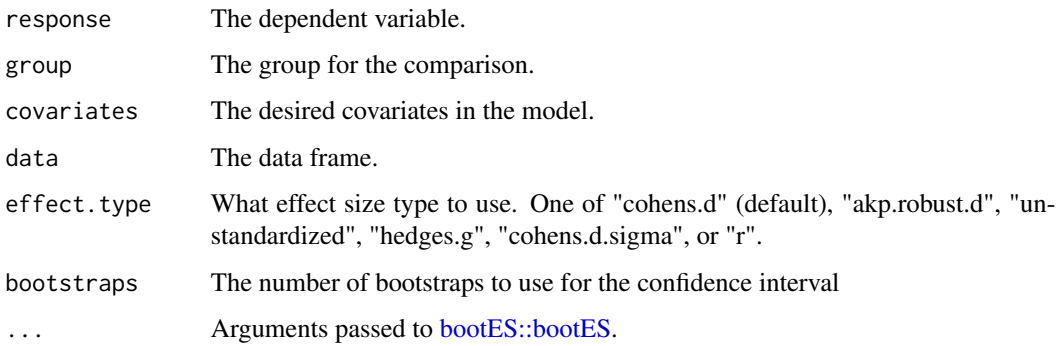

#### Details

Statistical power is lower with the standard *t* test compared than it is with the planned contrast version for two reasons: a) the sample size is smaller with the *t* test, because only the cases in the two groups are selected; and b) in the planned contrast the error term is smaller than it is with the standard *t* test because it is based on all the cases [\(source\)](https://web.pdx.edu/~newsomj/uvclass/ho_planned%20contrasts.pdf).

The effect size and confidence interval are calculated via [bootES::bootES,](#page-0-0) and correct for contrasts but not for covariates and other predictors. Because this method uses bootstrapping, it is recommended to set a seed before using for reproducibility reasons (e.g., sed. seet(100)).

Does not for the moment support nested comparisons for marginal means, only a comparison of all groups. For nested comparisons, please use [emmeans::contrast\(\)](#page-0-0) directly, or for the *easystats* equivalent, [modelbased::estimate\\_contrasts\(\)](#page-0-0).

When using nice\_lm\_contrasts(), please use as.factor() outside the lm() formula, or it will lead to an error.

#### Value

A dataframe, with the selected dependent variable(s), comparisons of interest, degrees of freedom, t-values, p-values, Cohen's d, and the lower and upper 95% confidence intervals of the effect size (i.e., dR).

## See Also

[nice\\_lm\\_contrasts](#page-16-1), Tutorial: <https://rempsyc.remi-theriault.com/articles/contrasts>

```
# Basic example
set.seed(100)
nice_contrasts(
  data = mtcars,
  response = "mpg",
  group = "cyl",bootstraps = 200
\lambdaset.seed(100)
nice_contrasts(
  data = mtcars,
  response = "disp",
  group = "gear"
)
# Multiple dependent variables
set.seed(100)
nice_contrasts(
  data = mtcars,
  response = c("mpg", "disp", "hp"),
  group = "cy1"\lambda
```
<span id="page-11-0"></span>

## <span id="page-12-0"></span>nice\_density 13

```
# Adding covariates
set.seed(100)
nice_contrasts(
 data = mtcars,
  response = "mpg",
  group = "cyl",covariates = c("disp", "hp")\mathcal{L}# Now supports more than 3 levels
mtcars2 <- mtcars
mtcars2$carb <- as.factor(mtcars2$carb)
set.seed(100)
nice_contrasts(
  data = mtcars,
  response = "mpg",
  group = "carb",
  bootstraps = 200
\mathcal{L}
```
<span id="page-12-1"></span>nice\_density *Easy density plots*

#### Description

Make nice density plots easily. Internally, uses na.rm = TRUE.

## Usage

```
nice_density(
  data,
 variable,
 group = NULL,colours,
 ytitle = "Density",
 xtitle = variable,
 groups.labels = NULL,
 grid = TRUE,shapiro = FALSE,
 title = variable,
 histogram = FALSE,
 breaks.auto = FALSE,
 bins = 30)
```
## <span id="page-13-0"></span>Arguments

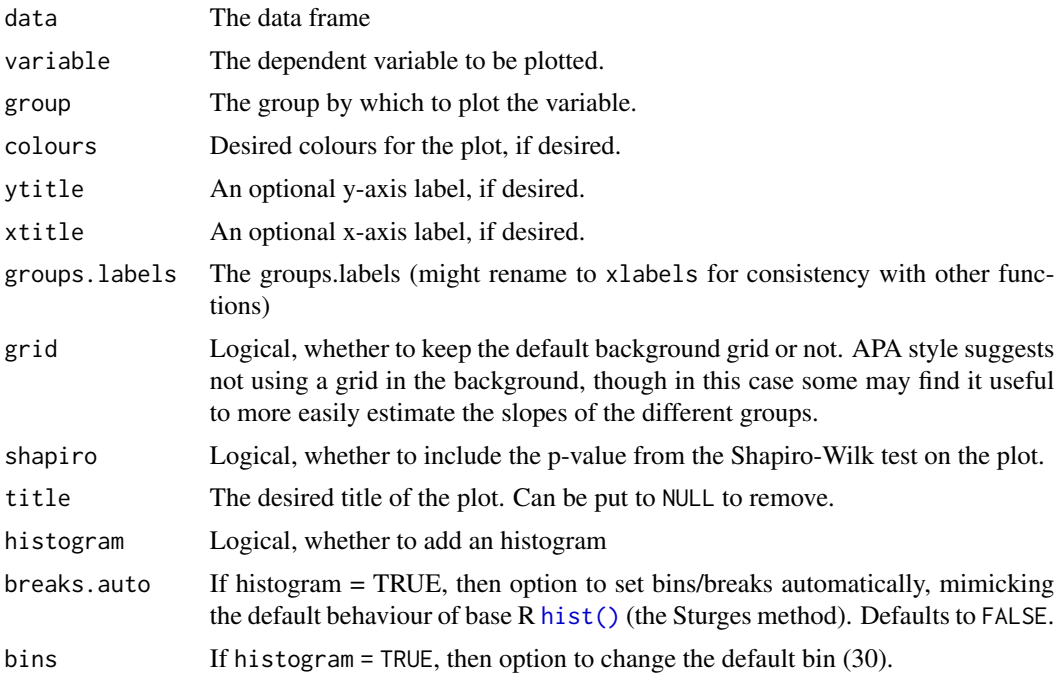

## Value

A density plot of class ggplot, by group (if provided), along a reference line representing a matched normal distribution.

#### See Also

Other functions useful in assumption testing: [nice\\_assumptions](#page-9-1), [nice\\_normality](#page-23-1), [nice\\_qq](#page-25-1), [nice\\_varplot](#page-43-1), [nice\\_var](#page-41-1). Tutorial: <https://rempsyc.remi-theriault.com/articles/assumptions>

```
# Make the basic plot
nice_density(
 data = iris,
  variable = "Sepal.Length",
  group = "Species"
\mathcal{L}# Further customization
nice_density(
  data = iris,
  variable = "Sepal.Length",
  group = "Species",
  colours = c("#00BA38", "#619CFF", "#F8766D"),
  xtitle = "Sepal Length",
  ytitle = "Density (vs. Normal Distribution)",
```
#### <span id="page-14-0"></span>nice\_lm 15

```
groups.labels = c("(a) Setosa",
    "(b) Versicolor",
    "(c) Virginica"
 ),
  grid = FALSE,
  shapiro = TRUE,
  title = "Density (Sepal Length)",
 histogram = TRUE
\mathcal{L}
```
## <span id="page-14-1"></span>nice\_lm *Nice formatting of lm models*

## Description

Formats output of [lm\(\)](#page-0-0) model object for a publication-ready format.

## Usage

```
nice_lm(
  model,
  b.\text{label} = "b",standardize = FALSE,
  mod.id = TRUE,ci.alternative = "two.sided",
  ...
\mathcal{L}
```
## Arguments

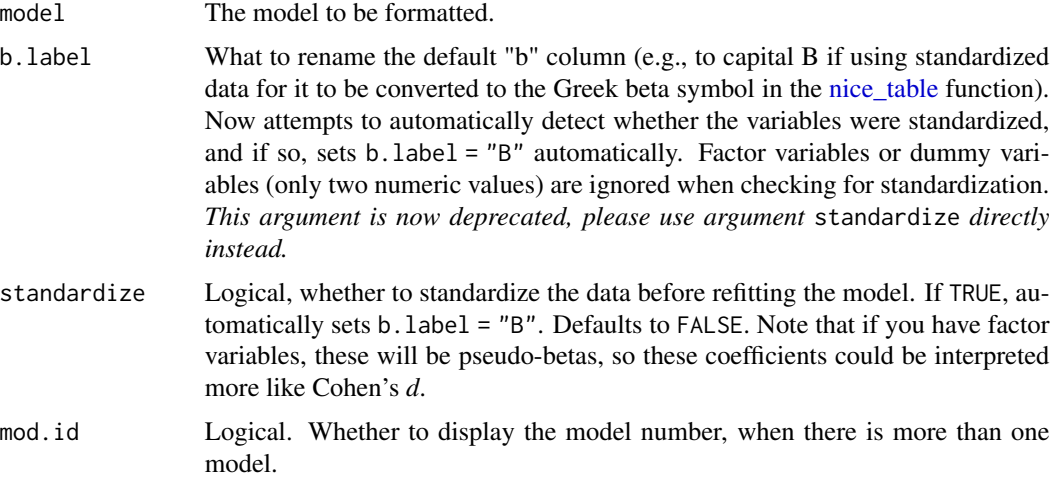

<span id="page-15-0"></span>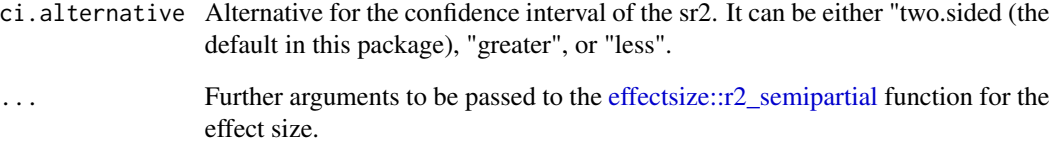

#### Details

The effect size, sr2 (semi-partial correlation squared, also known as delta R2), is computed through [effectsize::r2\\_semipartial.](#page-0-0) Please read the documentation for that function, especially regarding the interpretation of the confidence interval. In rempsyc, instead of using the default one-sided alternative ("greater"), we use the two-sided alternative.

To interpret the sr2, use [effectsize::interpret\\_r2\\_semipartial\(\)](#page-0-0).

For the *easystats* equivalent, use [report::report\(\)](#page-0-0) on the  $lm()$  model object.

## Value

A formatted dataframe of the specified lm model, with DV, IV, degrees of freedom, regression coefficient, t-value, p-value, and the effect size, the semi-partial correlation squared, and its confidence interval.

#### See Also

Checking simple slopes after testing for moderation: [nice\\_lm\\_slopes](#page-17-1), [nice\\_mod](#page-19-1), [nice\\_slopes](#page-34-1). Tutorial: <https://rempsyc.remi-theriault.com/articles/moderation>

#### Examples

```
# Make and format model
model \leq -\ln(mpg \sim cyl + wt * hp, mtcars)nice_lm(model)
# Make and format multiple models
model2 \leq lm(qsec \sim disp + drat \star carb, mtcars)
my.models <- list(model, model2)
x <- nice_lm(my.models)
x
# Get interpretations
```
cbind(x, Interpretation = effectsize::interpret\_r2\_semipartial(x\$sr2))

<span id="page-16-1"></span><span id="page-16-0"></span>nice\_lm\_contrasts *Easy planned contrasts using lm models*

#### Description

Easily compute planned contrast analyses (pairwise comparisons similar to t-tests but more powerful when more than 2 groups), and format in publication-ready format. In this particular case, the confidence intervals are bootstraped on chosen effect size (default to Cohen's d).

#### Usage

```
nice_lm_contrasts(
 model,
  group,
  data,
  p_adjust = "none",
  effect.type = "cohens.d",
  bootstraps = 2000,
  ...
)
```
#### Arguments

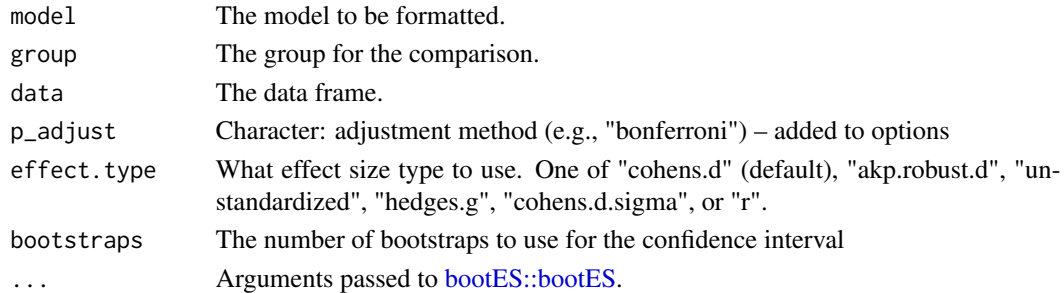

#### Details

Statistical power is lower with the standard *t* test compared than it is with the planned contrast version for two reasons: a) the sample size is smaller with the *t* test, because only the cases in the two groups are selected; and b) in the planned contrast the error term is smaller than it is with the standard *t* test because it is based on all the cases [\(source\)](https://web.pdx.edu/~newsomj/uvclass/ho_planned%20contrasts.pdf).

The effect size and confidence interval are calculated via [bootES::bootES,](#page-0-0) and correct for contrasts but not for covariates and other predictors. Because this method uses bootstrapping, it is recommended to set a seed before using for reproducibility reasons (e.g., sed. seet(100)).

Does not for the moment support nested comparisons for marginal means, only a comparison of all groups. For nested comparisons, please use [emmeans::contrast\(\)](#page-0-0) directly, or for the *easystats* equivalent, [modelbased::estimate\\_contrasts\(\)](#page-0-0).

When using nice\_lm\_contrasts(), please use as. factor() outside the lm() formula, or it will lead to an error.

#### <span id="page-17-0"></span>Value

A dataframe, with the selected dependent variable(s), comparisons of interest, degrees of freedom, t-values, p-values, Cohen's d, and the lower and upper 95% confidence intervals of the effect size (i.e., dR).

## See Also

[nice\\_contrasts](#page-10-1), Tutorial: <https://rempsyc.remi-theriault.com/articles/contrasts>

#### Examples

```
# Make and format model (group need to be a factor)
mtcars2 <- mtcars
mtcars2$cyl <- as.factor(mtcars2$cyl)
model \leq lm(mpg \sim cyl + wt * hp, mtcars2)
set.seed(100)
nice_lm_contrasts(model, group = "cyl", data = mtcars, bootstraps = 500)
# Several models at once
mtcars2$gear <- as.factor(mtcars2$gear)
model2 <- lm(qsec ~ cyl, data = mtcars2)
my.models <- list(model, model2)
set.seed(100)
nice_lm_contrasts(my.models, group = "cyl", data = mtcars, bootstraps = 500)
# Now supports more than 3 levels
mtcars2$carb <- as.factor(mtcars2$carb)
model \leq lm(mpg \sim carb + wt \star hp, mtcars2)
set.seed(100)
nice_lm_contrasts(model, group = "carb", data = mtcars2, bootstraps = 500)
```
<span id="page-17-1"></span>nice\_lm\_slopes *Nice formatting of simple slopes for lm models*

#### Description

Extracts simple slopes from  $lm()$  model object and format for a publication-ready format.

#### Usage

```
nice_lm_slopes(
  model,
  predictor,
  moderator,
  b. label = "b",
  standardize = FALSE,
  mod.id = TRUE,
```

```
ci.alternative = "two.sided",
  ...
\lambda
```
#### Arguments

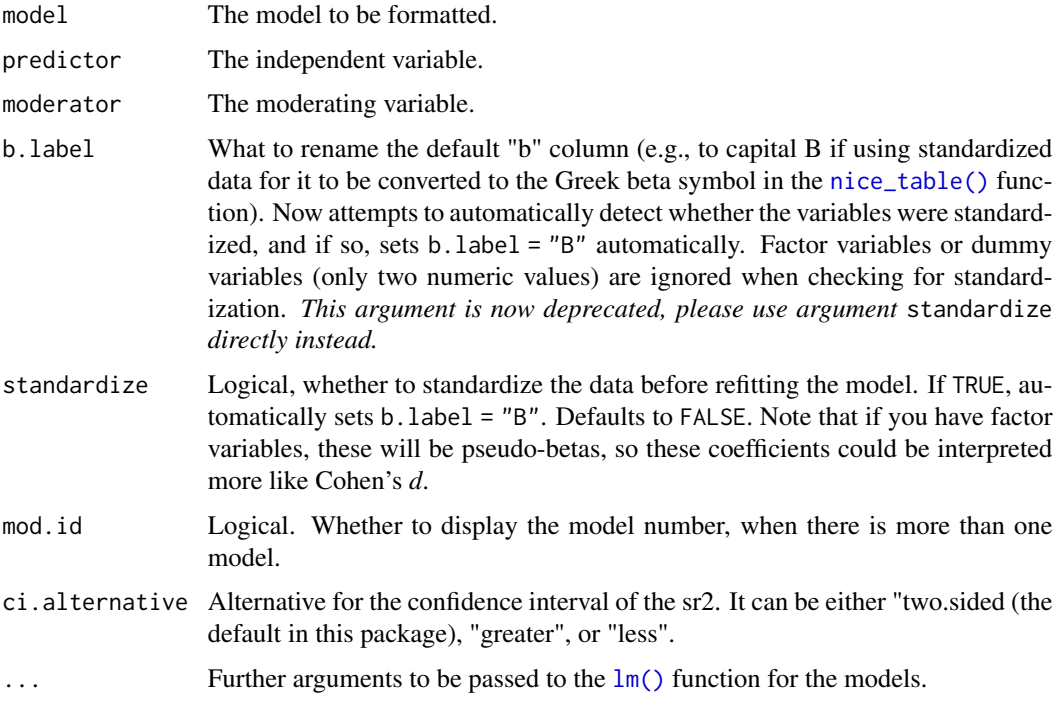

## Details

The effect size, sr2 (semi-partial correlation squared, also known as delta R2), is computed through [effectsize::r2\\_semipartial.](#page-0-0) Please read the documentation for that function, especially regarding the interpretation of the confidence interval. In rempsyc, instead of using the default one-sided alternative ("greater"), we use the two-sided alternative.

To interpret the sr2, use [effectsize::interpret\\_r2\\_semipartial\(\)](#page-0-0).

For the *easystats* equivalent, use [report::report\(\)](#page-0-0) on the  $lm()$  model object.

#### Value

A formatted dataframe of the simple slopes of the specified lm model, with DV, levels of IV, degrees of freedom, regression coefficient, t-value, p-value, and the effect size, the semi-partial correlation squared, and its confidence interval.

#### See Also

Checking for moderation before checking simple slopes: [nice\\_lm](#page-14-1), [nice\\_mod](#page-19-1), [nice\\_slopes](#page-34-1). Tutorial: <https://rempsyc.remi-theriault.com/articles/moderation>

## Examples

```
# Make and format model
model \leq - \text{Im}(mpg \sim gear \star wt, mtcars)
nice_lm_slopes(model, predictor = "gear", moderator = "wt")
# Make and format multiple models
model2 \leq lm(qsec \sim gear \star wt, mtcars)
my.models <- list(model, model2)
x <- nice_lm_slopes(my.models, predictor = "gear", moderator = "wt")
x
# Get interpretations
```

```
cbind(x, Interpretation = effectsize::interpret_r2_semipartial(x$sr2))
```
<span id="page-19-1"></span>nice\_mod *Easy moderations*

## Description

Easily compute moderation analyses, with effect sizes, and format in publication-ready format.

#### Usage

```
nice_mod(
  data,
  response,
  predictor,
  moderator,
  moderator2 = NULL,
  covariates = NULL,
  b.\text{label} = "b",standardize = TRUE,
  mod.id = TRUE,ci.alternative = "two.sided",
  ...
\mathcal{L}
```
## Arguments

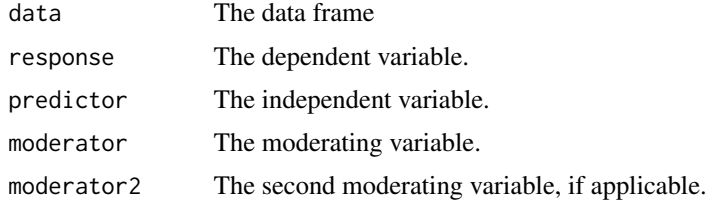

<span id="page-19-0"></span>

#### <span id="page-20-0"></span>nice\_mod 21

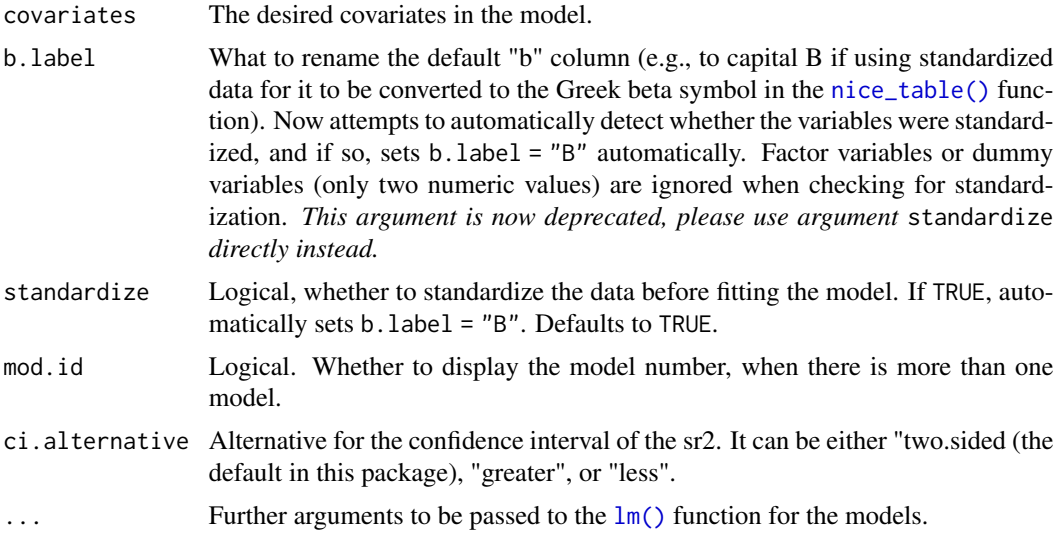

## Details

The effect size, sr2 (semi-partial correlation squared, also known as delta R2), is computed through [effectsize::r2\\_semipartial.](#page-0-0) Please read the documentation for that function, especially regarding the interpretation of the confidence interval. In rempsyc, instead of using the default one-sided alternative ("greater"), we use the two-sided alternative.

To interpret the sr2, use [effectsize::interpret\\_r2\\_semipartial\(\)](#page-0-0).

For the *easystats* equivalent, use [report::report\(\)](#page-0-0) on the [lm\(\)](#page-0-0) model object.

#### Value

A formatted dataframe of the specified lm model, with DV, IV, degrees of freedom, regression coefficient, t-value, p-value, and the effect size, the semi-partial correlation squared, and its confidence interval.

### See Also

Checking simple slopes after testing for moderation: [nice\\_slopes](#page-34-1), [nice\\_lm](#page-14-1), [nice\\_lm\\_slopes](#page-17-1). Tutorial: <https://rempsyc.remi-theriault.com/articles/moderation>

```
# Make the basic table
nice_mod(
  data = mtcars,
  response = "mpg",
  predictor = "gear",
  moderator = "wt"
)
# Multiple dependent variables at once
nice_mod(
```

```
data = mtcars,
 response = c("mpg", "disp", "hp"),
 predictor = "gear",
 moderator = "wt"
)
# Add covariates
nice_mod(
 data = mtcars,
 response = "mpg",
 predictor = "gear",
 modern = "wt",covariates = c("am", "vs"))
# Three-way interaction
x <- nice_mod(
 data = mtcars,
 response = "mpg",
 predictor = "gear",
 moderator = "wt",
 moderator2 = "am"
\mathcal{L}x
# Get interpretations
cbind(x, Interpretation = effectsize::interpret_r2_semipartial(x$sr2))
```
nice\_na *Report missing values according to guidelines*

#### **Description**

Nicely reports NA values according to existing guidelines. This function reports both absolute and percentage values of specified column lists. Some authors recommend reporting item-level missing item per scale, as well as participant's maximum number of missing items by scale. For example, Parent (2013) writes:

*I recommend that authors (a) state their tolerance level for missing data by scale or subscale (e.g., "We calculated means for all subscales on which participants gave at least 75% complete data") and then (b) report the individual missingness rates by scale per data point (i.e., the number of missing values out of all data points on that scale for all participants) and the maximum by participant (e.g., "For Attachment Anxiety, a total of 4 missing data points out of 100 were observed, with no participant missing more than a single data point").*

#### Usage

nice\_na(data, vars = NULL, scales = NULL)

<span id="page-21-0"></span>

#### nice\_na 23

#### Arguments

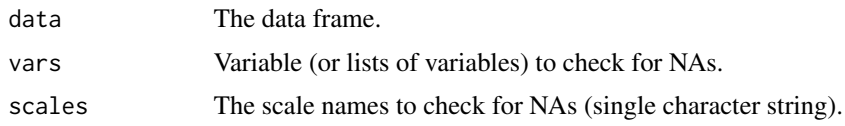

#### Value

A dataframe, with:

- var: variables selected
- items: number of items for selected variables
- na: number of missing cell values for those variables (e.g., 2 missing values for first participant + 2 missing values for second participant = total of 4 missing values)
- cells: total number of cells (i.e., number of participants multiplied by number of variables, items)
- na\_percent: the percentage of missing values (number of missing cells, na, divided by total number of cells, cells)
- na\_max: The amount of missing values for the participant with the most missing values for the selected variables
- na\_max\_percent: The amount of missing values for the participant with the most missing values for the selected variables, in percentage (i.e., na\_max divided by the number of selected variables, items)
- all\_na: the number of participants missing 100% of items for that scale (the selected variables)

#### References

Parent, M. C. (2013). Handling item-level missing data: Simpler is just as good. *The Counseling Psychologist*, *41*(4), 568-600. https://doi.org/10.1177%2F0011000012445176

```
# Use whole data frame
nice_na(airquality)
# Use selected columns explicitly
nice_na(airquality,
 vars = list(
   c("Ozone", "Solar.R", "Wind"),
    c("Temp", "Month", "Day")
 )
)
# If the questionnaire items start with the same name, e.g.,
set.seed(15)
fun <- function() {
 c(sample(c(NA, 1:10), replace = TRUE), NA, NA, NA)
```

```
}
df <- data.frame(
 ID = c("idz", NA),open_1 = fun(), open_2 = fun(), open_3 = fun(),extrovert_1 = \text{fun}(), extrovert_2 = \text{fun}(), extrovert_3 = \text{fun}(),
  agreable_1 = fun(), agreable_2 = fun(), agreable_3 = fun()\mathcal{L}# One can list the scale names directly:
nice_na(df, scales = c("ID", "open", "extrovert", "agreeable"))
```
<span id="page-23-1"></span>nice\_normality *Easy normality check per group*

## Description

Easily make nice per-group density and QQ plots through a wrapper around the ggplot2 and qqplotr packages.

#### Usage

```
nice_normality(
  data,
 variable,
 group = NULL,
 colours,
  groups.labels,
 grid = TRUE,shapiro = FALSE,
  title = NULL,
  histogram = FALSE,
 breaks.auto = FALSE,
  ...
\mathcal{L}
```
#### Arguments

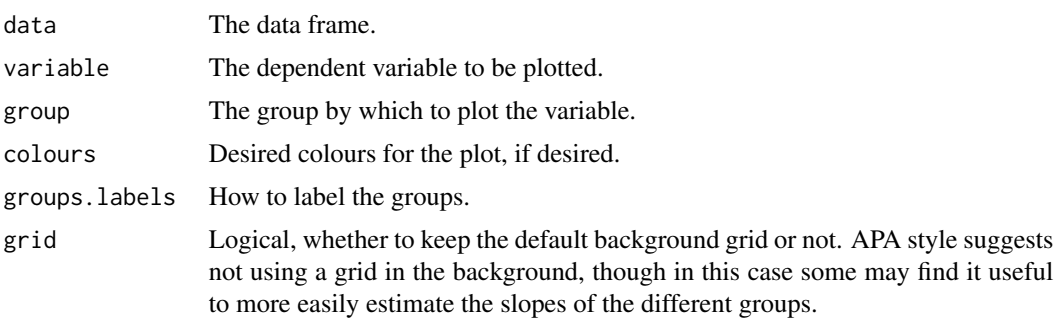

<span id="page-23-0"></span>

## <span id="page-24-0"></span>nice\_normality 25

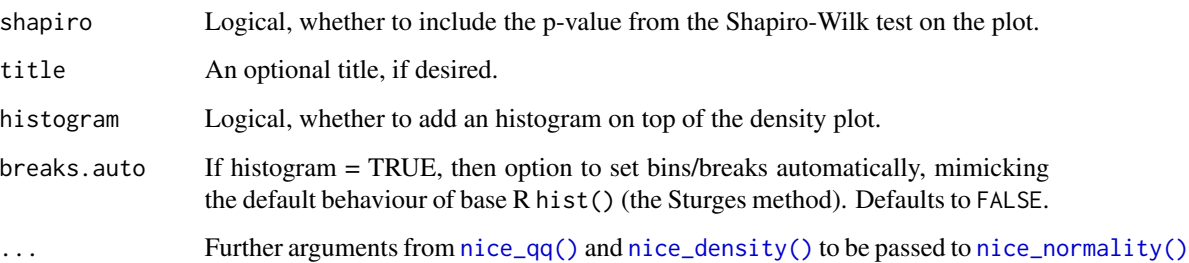

## Value

A plot of classes patchwork and ggplot, containing two plots, resulting from [nice\\_density](#page-12-1) and [nice\\_qq](#page-25-1).

## See Also

Other functions useful in assumption testing: [nice\\_assumptions](#page-9-1), [nice\\_density](#page-12-1), [nice\\_qq](#page-25-1), [nice\\_var](#page-41-1), [nice\\_varplot](#page-43-1). Tutorial: <https://rempsyc.remi-theriault.com/articles/assumptions>

```
# Make the basic plot
nice_normality(
  data = iris,
  variable = "Sepal.Length",
  group = "Species"
)
# Further customization
nice_normality(
 data = iris,
 variable = "Sepal.Length",
  group = "Species",
 colours = c(
   "#00BA38",
   "#619CFF",
   "#F8766D"
  ),
  groups.labels = c(
   "(a) Setosa",
   "(b) Versicolor",
   "(c) Virginica"
  ),
  grid = FALSE,
  shapiro = TRUE
\lambda
```
<span id="page-25-1"></span><span id="page-25-0"></span>

## Description

Easily make nice per-group QQ plots through a wrapper around the ggplot2 and qqplotr packages.

## Usage

```
nice_qq(
  data,
  variable,
  group = NULL,
  colours,
  groups.labels = NULL,
  grid = TRUE,shapiro = FALSE,
  title = variable
\mathcal{L}
```
## Arguments

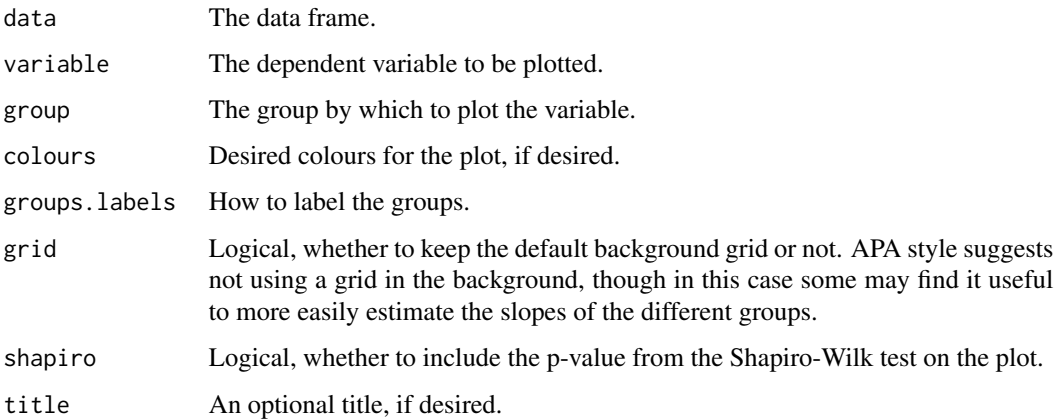

## Value

A qq plot of class ggplot, by group (if provided), along a reference interpretation helper, the 95% confidence band.

#### See Also

Other functions useful in assumption testing: [nice\\_assumptions](#page-9-1), [nice\\_density](#page-12-1), [nice\\_normality](#page-23-1), [nice\\_var](#page-41-1), [nice\\_varplot](#page-43-1). Tutorial: <https://rempsyc.remi-theriault.com/articles/assumptions>

## <span id="page-26-0"></span>nice\_randomize 27

## Examples

```
# Make the basic plot
nice_qq(
 data = iris,
 variable = "Sepal.Length",
  group = "Species"
\lambda# Further customization
nice_qq(
 data = iris,
 variable = "Sepal.Length",
 group = "Species",
 colours = c("#00BA38", "#619CFF", "#F8766D"),
 groups.labels = c("(a) Setosa", "(b) Versicolor", "(c) Virginica"),
 grid = FALSE,
  shapiro = TRUE,
  title = NULL
\mathcal{L}
```
nice\_randomize *Easily randomization*

#### Description

Randomize easily with different designs.

## Usage

```
nice_randomize(
  design = "between",
  Ncondition = 3,
  n = 9,
  condition.names = c("a", "b", "c"),
  col.names = c("id", "Condition")
\mathcal{L}
```
## Arguments

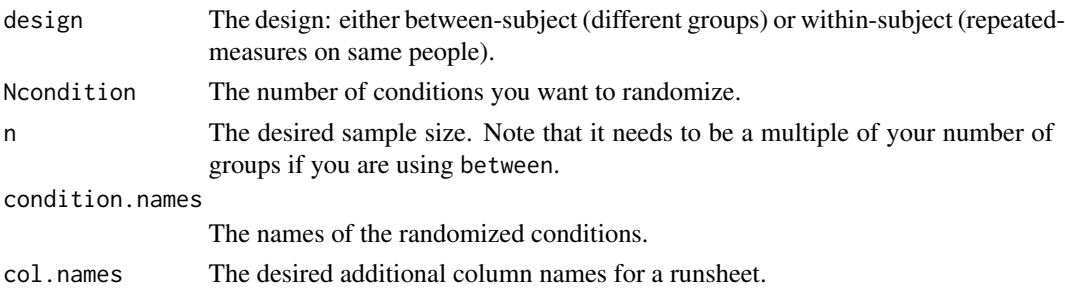

#### <span id="page-27-0"></span>Value

A dataframe, with participant ID and randomized condition, based on selected design.

## See Also

Tutorial: <https://rempsyc.remi-theriault.com/articles/randomize>

## Examples

```
# Specify design, number of conditions, number of
# participants, and names of conditions:
nice_randomize(
  design = "between", Ncondition = 4, n = 8,
  condition.names = c("BP", "CX", "PZ", "ZL")
)
# Within-Group Design
nice_randomize(
  design = "within", Ncondition = 4, n = 6,
  condition.names = c("SV", "AV", "ST", "AT")
)
# Make a quick runsheet
randomized <- nice_randomize(
  design = "within", Ncondition = 4, n = 128,
  condition.names = c("SV", "AV", "ST", "AT"),
  col.name = c("id", "Condition", "Date/Time",
    "SONA ID", "Age/Gd.", "Handedness",
    "Tester", "Notes"
  )
\lambdahead(randomized)
```
nice\_reverse *Easily recode scores*

#### Description

Easily recode scores (reverse-score), typically for questionnaire answers.

For the *easystats* equivalent, see: [datawizard::reverse\(\)](#page-0-0).

#### Usage

nice\_reverse(x, max, min = 1)

## <span id="page-28-0"></span>nice\_scatter 29

#### Arguments

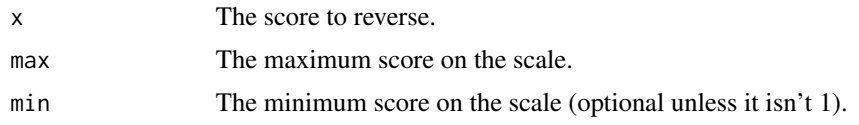

## Value

A numeric vector, of reversed scores.

## Examples

```
# Reverse score of 5 with a maximum score of 5
nice_reverse(5, 5)
# Reverse several scores at once
nice_reverse(1:5, 5)
# Reverse scores with maximum = 4 and minimum = 0nice_reverse(1:4, 4, min = 0)# Reverse scores with maximum = 3 and minimum = -3nice\_reverse(-3:3, 3, min = -3)
```
<span id="page-28-1"></span>nice\_scatter *Easy scatter plots*

#### Description

Make nice scatter plots easily.

#### Usage

```
nice_scatter(
 data,
 predictor,
 response,
 xtitle = predictor,
 ytitle = response,
 has.points = TRUE,
 has.jitter = FALSE,
  alpha = 0.7,
 has.line = TRUE,
 method = "lm",has.confband = FALSE,
  has.fullrange = FALSE,
 has.linetype = FALSE,
```
30 nice\_scatter

```
has.shape = FALSE,xmin,
xmax,
xby = 1,
ymin,
ymax,
yby = 1,
has.legend = FALSE,
legend.title = ",
group = NULL,colours = "#619CFF",
groups.order = "none",
groups.labels = NULL,
groups.alpha = NULL,
has.r = FALSE,r.x = Inf,r.y = -Inf,has.p = FALSE,p.x = Inf,p.y = -Inf
```
## Arguments

)

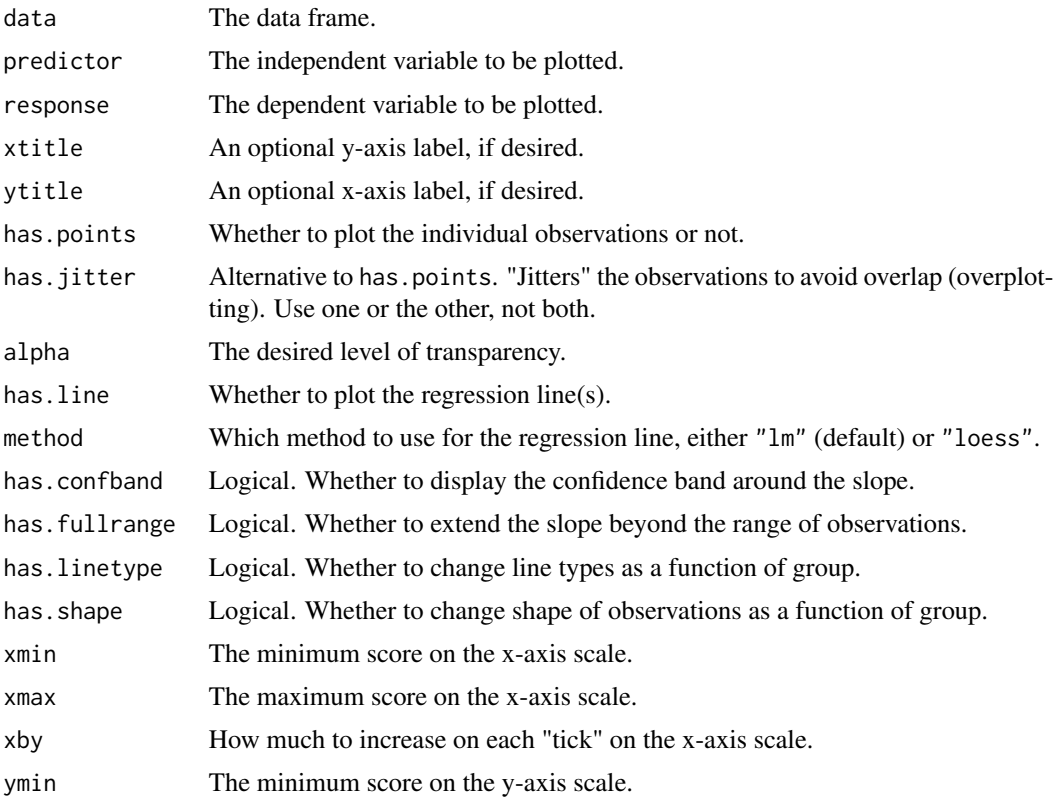

<span id="page-30-0"></span>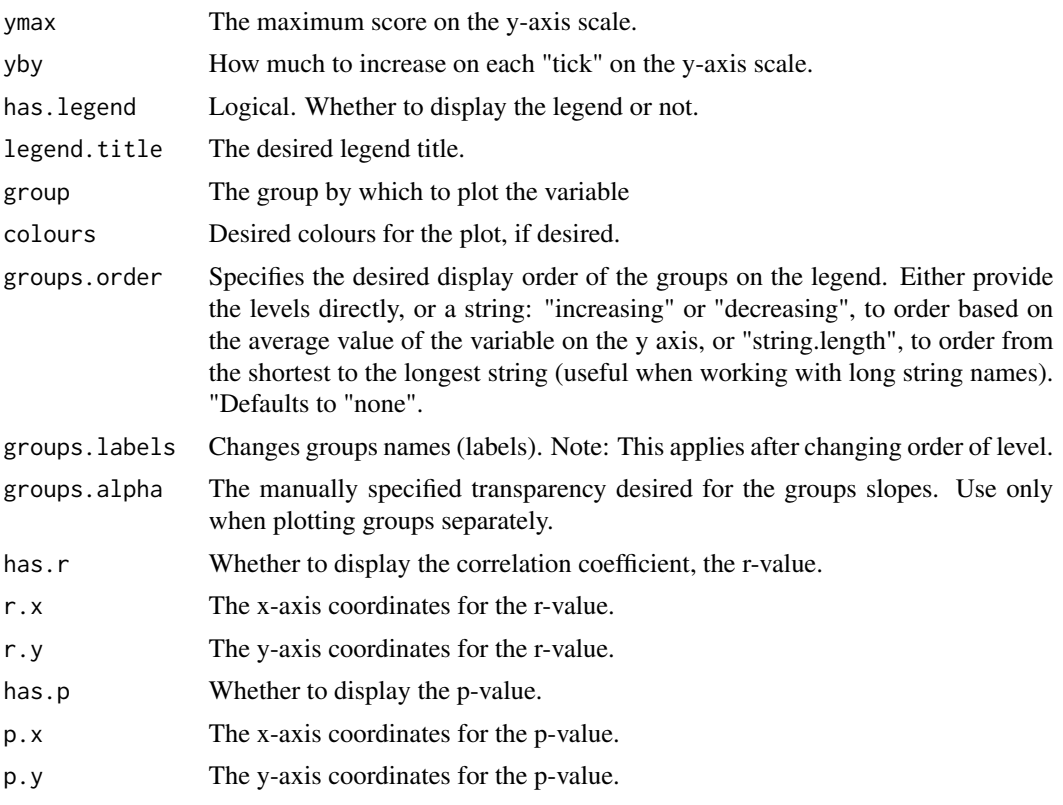

## Value

A scatter plot of class ggplot.

#### See Also

Visualize group differences via violin plots: [nice\\_violin](#page-44-1). Tutorial: [https://rempsyc.remi-ther](https://rempsyc.remi-theriault.com/articles/scatter)iault. [com/articles/scatter](https://rempsyc.remi-theriault.com/articles/scatter)

```
# Make the basic plot
nice_scatter(
 data = mtcars,
 predictor = "wt",
 response = "mpg"
\mathcal{L}# Save a high-resolution image file to specified directory
ggplot2::ggsave("nicescatterplothere.pdf", width = 7,
 height = 7, unit = "in", dpi = 300
) # change for your own desired path
# Change x- and y- axis labels
```
32 nice\_scatter

```
nice_scatter(
 data = mtcars,
 predictor = "wt",
 respose = "mpg",ytitle = "Miles/(US) gallon",
  xtitle = "Weight (1000 lbs)"
\mathcal{L}# Have points "jittered", loess method
nice_scatter(
  data = mtcars,
  predictor = "wt",
  response = "mpg",
  has.jitter = TRUE,
 method = "loess"
)
# Change the transparency of the points
nice_scatter(
  data = mtcars,
 predictor = "wt",
 response = "mpg",
  alpha = 1\mathcal{L}# Remove points
nice_scatter(
 data = mtcars,
 predictor = "wt",
 response = "mpg",
 has.points = FALSE,
 has.jitter = FALSE
)
# Add confidence band
nice_scatter(
  data = mtcars,
  predictor = "wt",
  response = "mpg",
  has.confband = TRUE
)
# Set x- and y- scales manually
nice_scatter(
  data = mtcars,
  predictor = "wt",
  response = "mpg",
  xmin = 1,
  xmax = 6,
  xby = 1,
  ymin = 10,
  ymax = 35,
  yby = 5
```
nice\_scatter 33

```
\mathcal{L}# Change plot colour
nice_scatter(
 data = mtcars,
  predictor = "wt",
  response = "mpg",
  colours = "blueviolet"
\lambda# Add correlation coefficient to plot and p-value
nice_scatter(
  data = mtcars,
  predictor = "wt",response = "mpg",
  has.r = TRUE,has.p = TRUE)
# Change location of correlation coefficient or p-value
nice_scatter(
  data = mtcars,
  predictor = "wt",
  response = "mpg",
  has.r = TRUE,r.x = 4,
  r.y = 25,
  has.p = TRUE,p.x = 5,
  p.y = 20\mathcal{L}# Plot by group
nice_scatter(
  data = mtcars,
  predictor = "wt",
  response = "mpg",
  group = "cy1")
# Use full range on the slope/confidence band
nice_scatter(
  data = mtcars,
  predictor = "wt",
  response = "mpg",
  group = "cyl",has.fullrange = TRUE
\lambda# Remove lines
nice_scatter(
  data = mtcars,
  predictor = "wt",
```

```
response = "mpg",
  group = "cyl",has.line = FALSE
\lambda# Change order of labels on the legend
nice_scatter(
 data = mtcars,
 predictor = "wt",
 response = "mpg",
  group = "cyl",groups.order = c(8, 4, 6)\mathcal{L}# Change legend labels
nice_scatter(
 data = mtcars,
 predictor = "wt",
 response = "mpg",
 group = "cyl",groups.labels = c("Weak", "Average", "Powerful")
\lambda# Warning: This applies after changing order of level
# Add a title to legend
nice_scatter(
  data = mtcars,
  predictor = "wt",
 response = "mpg",
  group = "cyl",legend.title = "cylinders"
\mathcal{L}# Plot by group + manually specify colours
nice_scatter(
  data = mtcars,
  predictor = "wt",
 response = "mpg",
  group = "cyl",colours = c("burlywood", "darkgoldenrod", "chocolate")
\mathcal{L}# Plot by group + use different line types for each group
nice_scatter(
 data = mtcars,
 predictor = "wt",
 response = "mpg",
  group = "cyl",has.linetype = TRUE
\lambda# Plot by group + use different point shapes for each group
nice_scatter(
```
## <span id="page-34-0"></span>nice\_slopes 35

```
data = mtcars,
 predictor = "wt",
 response = "mpg",
 group = "cyl",has.shape = TRUE
)
```
<span id="page-34-1"></span>

nice\_slopes *Easy simple slopes*

## Description

Easily compute simple slopes in moderation analysis, with effect sizes, and format in publicationready format.

## Usage

```
nice_slopes(
 data,
  response,
 predictor,
 moderator,
 moderator2 = NULL,
  covariates = NULL,
 b.\text{label} = "b",standardize = TRUE,
 mod.id = TRUE,ci.alternative = "two.sided",
  ...
)
```
## Arguments

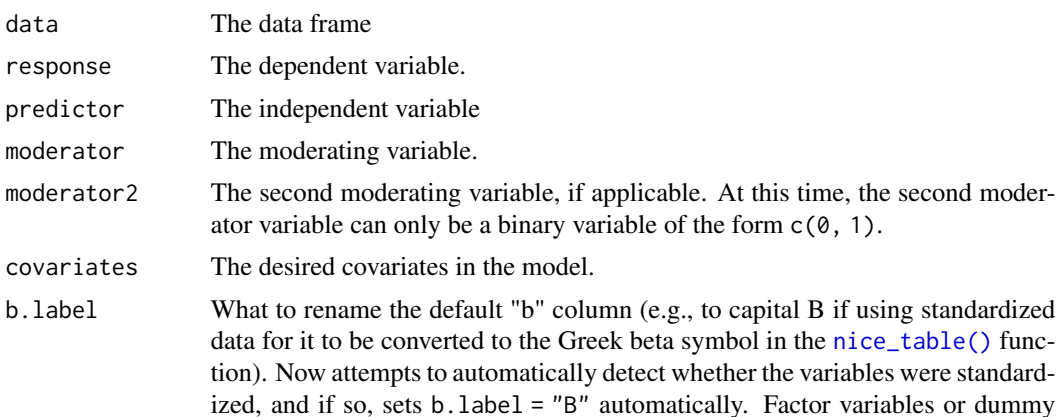

<span id="page-35-0"></span>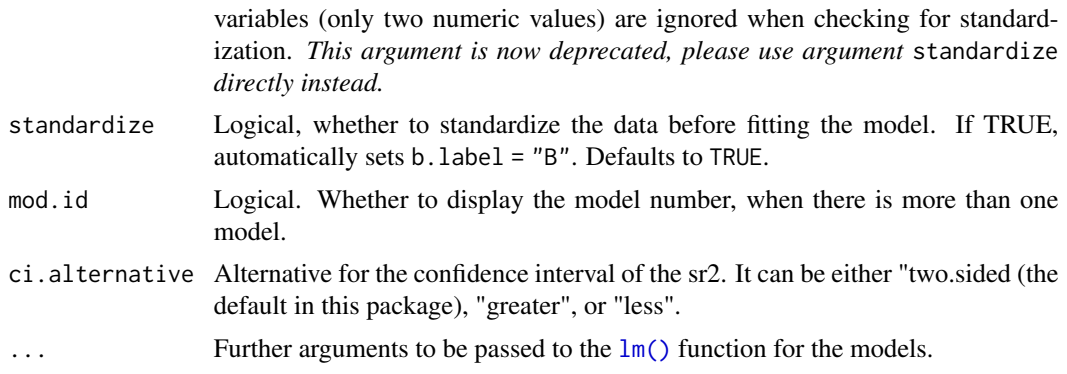

#### Details

The effect size, sr2 (semi-partial correlation squared, also known as delta R2), is computed through [effectsize::r2\\_semipartial.](#page-0-0) Please read the documentation for that function, especially regarding the interpretation of the confidence interval. In rempsyc, instead of using the default one-sided alternative ("greater"), we use the two-sided alternative.

To interpret the sr2, use [effectsize::interpret\\_r2\\_semipartial\(\)](#page-0-0).

For the *easystats* equivalent, use [report::report\(\)](#page-0-0) on the  $lm()$  model object.

#### Value

A formatted dataframe of the simple slopes of the specified lm model, with DV, levels of IV, degrees of freedom, regression coefficient, t-value, p-value, and the effect size, the semi-partial correlation squared, and its confidence interval.

#### See Also

Checking for moderation before checking simple slopes: [nice\\_mod](#page-19-1), [nice\\_lm](#page-14-1), [nice\\_lm\\_slopes](#page-17-1). Tutorial: <https://rempsyc.remi-theriault.com/articles/moderation>

```
# Make the basic table
nice_slopes(
  data = mtcars,
  response = "mpg",predictor = "gear",
  moderator = "wt"
)
# Multiple dependent variables at once
nice_slopes(
  data = mtcars,
  response = c("mpg", "disp", "hp"),
  predictor = "gear",
  moderator = "wt"
)
```

```
# Add covariates
nice_slopes(
 data = mtcars,
 response = "mpg",
 predictor = "gear",
 moderator = "wt",
  covariates = c("am", "vs")\mathcal{L}# Three-way interaction (continuous moderator and binary
# second moderator required)
x <- nice_slopes(
  data = mtcars,
  response = "mpg",
  predictor = "gear",
 moderator = "wt",
 moderator2 = "am"
)
x
# Get interpretations
cbind(x, Interpretation = effectsize::interpret_r2_semipartial(x$sr2))
```
<span id="page-36-1"></span>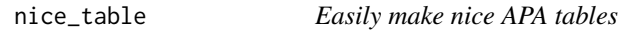

## Description

Make nice APA tables easily through a wrapper around the flextable package with sensical defaults and automatic formatting features.

#### Usage

```
nice_table(
  data,
  highlight = FALSE,
  stars = TRUE,
  italics,
  col.format.p,
  col.format.r,
  col.format.ci,
  format.custom,
  col.format.custom,
  width = NULL,spacing = 2,
  broom = NULL,
  report = NULL,
```

```
short = FALSE,
 title,
 note,
 separate.header
)
```
## Arguments

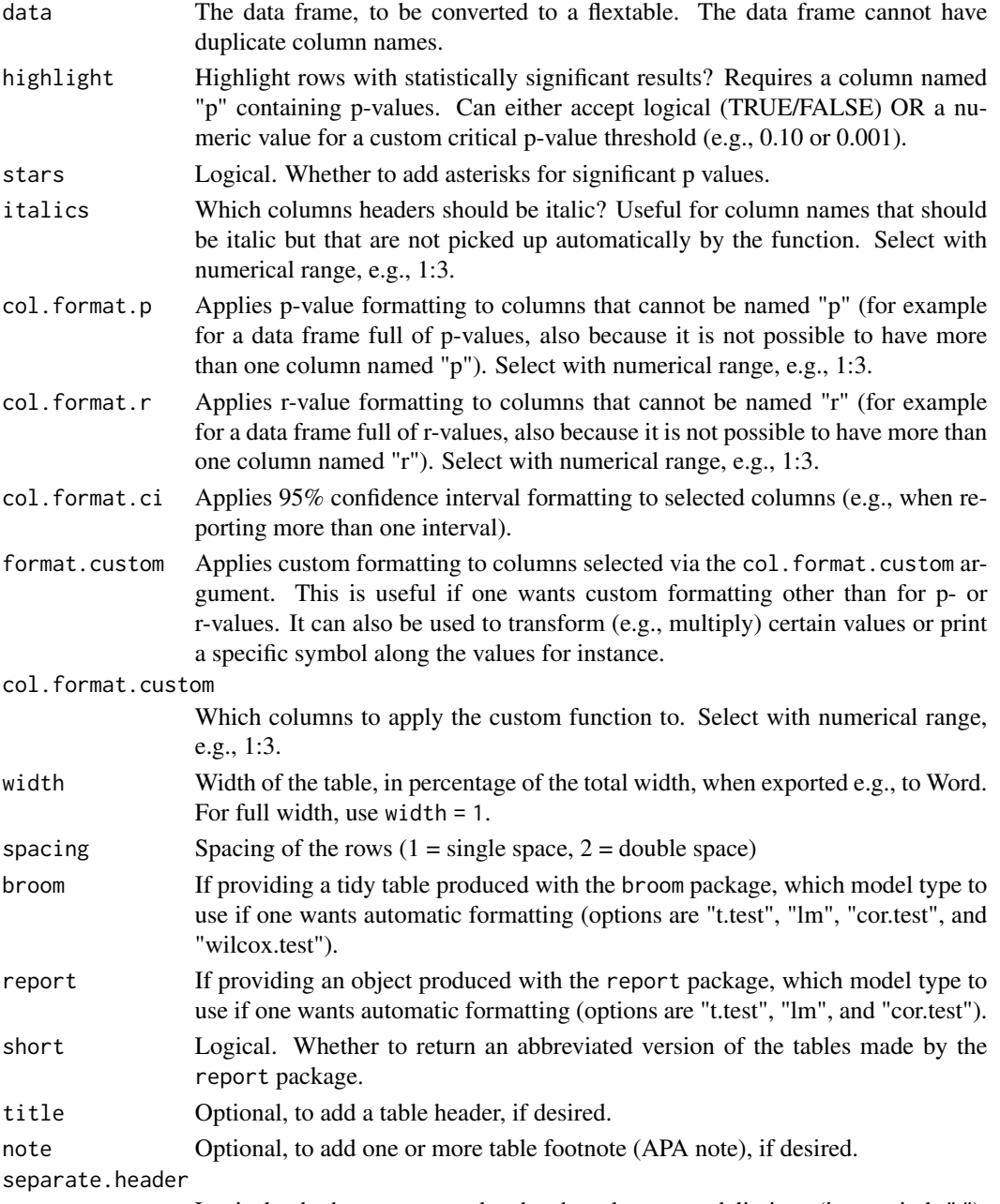

Logical, whether to separate headers based on name delimiters (i.e., periods ".").

#### nice\_table 39

## Details

The resulting flextable objects can be opened in Word with print(table, preview ="docx"), or saved to Word with the flextable::save\_as\_docx() function.

#### Value

An APA-formatted table of class "flextable"

## See Also

Tutorial: <https://rempsyc.remi-theriault.com/articles/table>

```
# Make the basic table
my_table <- nice_table(
 mtcars[1:3, ],
 title = c("Table 1", "Motor Trend Car Road Tests"),
 note = c("The data was extracted from the 1974 Motor Trend US magazine.",
    "* p < .05, ** p < .01, *** p < .001"
 )
)
my_table
# Save table to word
mypath <- tempfile(fileext = ".docx")
flextable::save_as_docx(my_table, path = mypath)
# Publication-ready tables
mtcars.std <- lapply(mtcars, scale)
model \leq lm(mpg \sim cyl + wt * hp, mtcars.std)
stats.table <- as.data.frame(summary(model)$coefficients)
CI <- confint(model)
stats.table <- cbind(
  row.names(stats.table),
  stats.table, CI
)
names(stats.table) <- c(
  "Term", "B", "SE", "t", "p",
  "CI_lower", "CI_upper"
\lambdanice_table(stats.table, highlight = TRUE)
# Test different column names
test <- head(mtcars)
names(test) <- c(
  "dR", "N", "M", "SD", "b", "np2",
  "ges", "p", "r", "R2", "sr2"
\mathcal{L}
```

```
test[, 10:11] <- test[, 10:11] / 10
nice_table(test)
# Custom cell formatting (such as p or r)
nice_table(test[8:11], col.format.p = 2:4, highlight = .001)nice_table(test[8:11], col.format.r = 1:4)
# Apply custom functions to cells
fun \leq function(x) {
  x + 11.1
}
nice_table(test[8:11], col.format.custom = 2:4, format.custom = "fun")
fun \leq function(x) {
  paste("x", x)
}
nice_table(test[8:11], col.format.custom = 2:4, format.custom = "fun")
# Separate headers based on periods
header.data <- structure(
  list(
    Variable = c(
      "Sepal.Length",
      "Sepal.Width", "Petal.Length"
   ), setosa.M = c(5.01, 3.43,
      1.46
   ), setosa.SD = c(0.35, 0.38, 0.17), versicolor.M =
      c(5.94, 2.77, 4.26), versicolor.SD = c(0.52, 0.31, 0.47)),
  row.names = c(NA, -3L), class = "data.frame"
\lambdanice_table(header.data,
  separate.header = TRUE,
  italics = 2:4
\lambda
```
nice\_t\_test *Easy t-tests*

## Description

Easily compute t-test analyses, with effect sizes, and format in publication-ready format. The 95% confidence interval is for the effect size, Cohen's d, both provided by the effectsize package.

#### Usage

nice\_t\_test(

<span id="page-39-0"></span>

<span id="page-40-0"></span>nice\_t\_test 41

```
data,
response,
group = NULL,correction = "none",
paired = FALSE,
verbose = TRUE,
...
```
#### Arguments

)

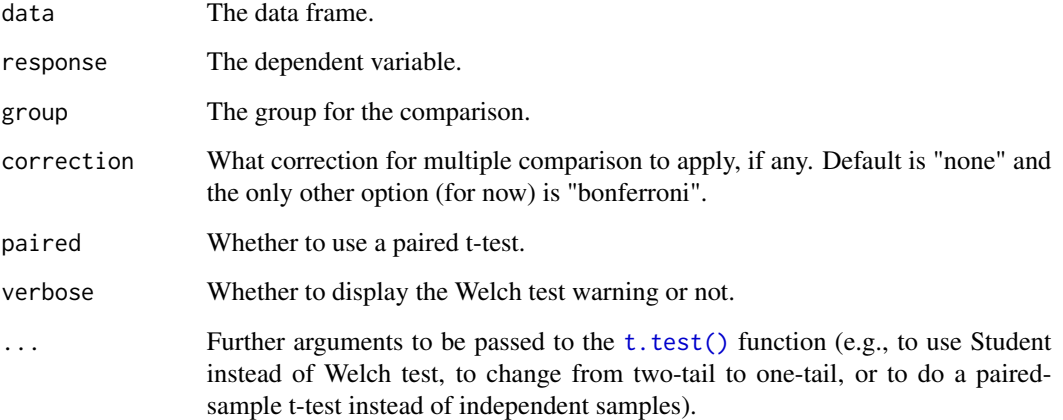

#### Details

This function relies on the base  $R t. \text{test}()$  function, which uses the Welch t-test per default (see why here: [https://daniellakens.blogspot.com/2015/01/always-use-welchs-t-test-inst](https://daniellakens.blogspot.com/2015/01/always-use-welchs-t-test-instead-of.html)ead-of. [html](https://daniellakens.blogspot.com/2015/01/always-use-welchs-t-test-instead-of.html)). To use the Student t-test, simply add the following argument: var.equal = TRUE.

Note that for paired *t* tests, you need to use paired = TRUE, and you also need data in "long" format rather than wide format (like for the ToothGrowth data set). In this case, the group argument refers to the participant ID for example, so the same group/participant is measured several times, and thus has several rows. Note also that  $R \ge 4.4.0$  has stopped supporting the paired argument for the formula method used internally here.

For the *easystats* equivalent, use: [report::report\(\)](#page-0-0) on the [t.test\(\)](#page-0-0) object.

### Value

A formatted dataframe of the specified model, with DV, degrees of freedom, t-value, p-value, the effect size, Cohen's d, and its 95% confidence interval lower and upper bounds.

## See Also

Tutorial: <https://rempsyc.remi-theriault.com/articles/t-test>

```
# Make the basic table
nice_t_test(
  data = mtcars,
  response = "mpg",
  group = "am"\mathcal{L}# Multiple dependent variables at once
nice_t_test(
 data = mtcars,
 response = names(mtcars)[1:7],
  group = "am"\lambda# Can be passed some of the regular arguments
# of base [t.test()]
# Student t-test (instead of Welch)
nice_t_test(
  data = mtcars,
 response = "mpg",
  group = "am",var.equals = TRUE)
# One-sided instead of two-sided
nice_t_test(
  data = mtcars,
  response = "mpg",
  group = "am",alternative = "less"
)
# One-sample t-test
nice_t_test(
 data = mtcars,
 response = "mpg",
 mu = 10\lambda# Make sure cases appear in the same order for
# both levels of the grouping factor
```
<span id="page-41-1"></span>

<span id="page-41-0"></span>

#### <span id="page-42-0"></span>nice\_var 43

#### Description

Obtain variance per group as well as check for the rule of thumb of one group having variance four times bigger than any of the other groups. Variance ratio is calculated as Max / Min.

#### Usage

```
nice_var(data, variable, group, criteria = 4)
```
#### Arguments

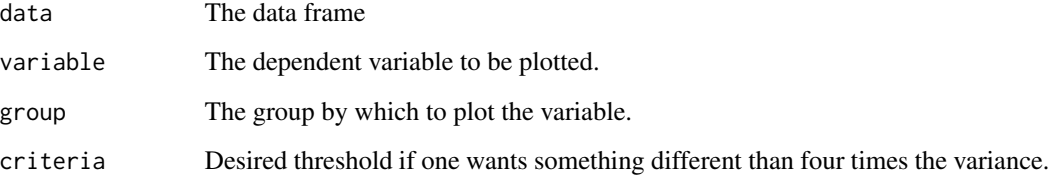

## Value

A dataframe, with the values of the selected variables for each group, their max variance ratio (maximum variance divided by the minimum variance), the selected decision criterion, and whether the data are considered heteroscedastic according to the decision criterion.

### See Also

Other functions useful in assumption testing: [nice\\_assumptions](#page-9-1), [nice\\_density](#page-12-1), [nice\\_normality](#page-23-1), [nice\\_qq](#page-25-1), [nice\\_varplot](#page-43-1). Tutorial: <https://rempsyc.remi-theriault.com/articles/assumptions>

```
# Make the basic table
nice_var(
  data = iris,
  variable = "Sepal.Length",
  group = "Species"
\lambda# Try on multiple variables
nice_var(
  data = iris,
  variable = names(iris[1:4]),
  group = "Species"
)
```
<span id="page-43-1"></span><span id="page-43-0"></span>

## Description

Attempt to visualize variance per group.

## Usage

```
nice_varplot(
  data,
  variable,
  group,
  colours,
  groups.labels,
  grid = TRUE,shapiro = FALSE,
  ytitle = variable
\mathcal{L}
```
#### Arguments

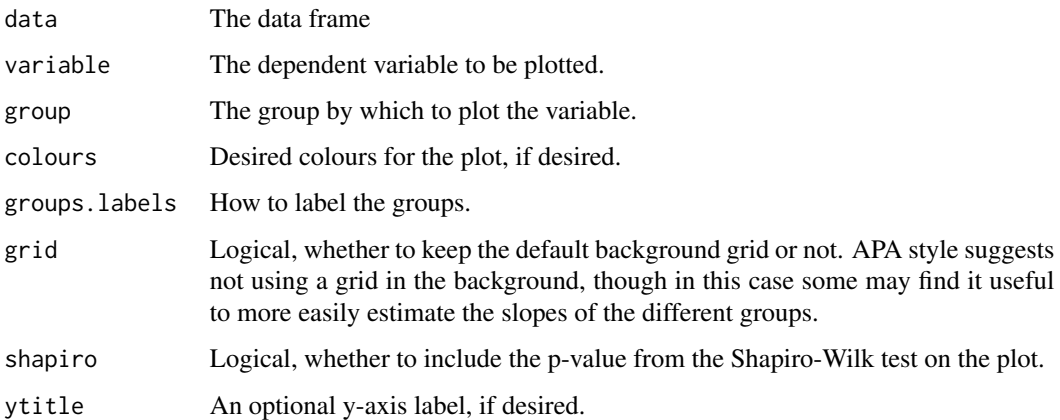

#### Value

A scatter plot of class ggplot attempting to display the group variances. Also includes the max variance ratio (maximum variance divided by the minimum variance).

#### See Also

Other functions useful in assumption testing: [nice\\_assumptions](#page-9-1), [nice\\_density](#page-12-1), [nice\\_normality](#page-23-1), [nice\\_qq](#page-25-1), [nice\\_var](#page-41-1). Tutorial: <https://rempsyc.remi-theriault.com/articles/assumptions>

<span id="page-44-0"></span>nice\_violin 45

## Examples

```
# Make the basic plot
nice_varplot(
  data = iris,
  variable = "Sepal.Length",
  group = "Species"
\mathcal{L}# Further customization
nice_varplot(
 data = iris,
  variable = "Sepal.Length",
  group = "Species",
  colours = c("#00BA38",
    "#619CFF",
    "#F8766D"
  ),
  ytitle = "Sepal Length",
  groups.labels = c(
    "(a) Setosa",
    "(b) Versicolor",
    "(c) Virginica"
  )
\mathcal{L}
```
<span id="page-44-1"></span>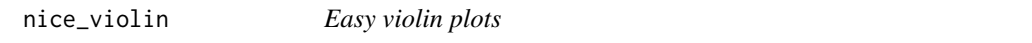

## Description

Make nice violin plots easily with 95% (possibly bootstrapped) confidence intervals.

## Usage

```
nice_violin(
  data,
  response,
  group = NULL,
 boot = FALSE,bootstraps = 2000,
  colours,
  xlabels = NULL,
 ytitle = response,
  xtitle = NULL,
  has.ylabels = TRUE,
 has.xlabels = TRUE,
```

```
comp1 = 1,
 comp2 = 2,
 signif_annotation = NULL,
 signif_yposition = NULL,
  signif_xmin = NULL,
  signif_xmax = NULL,
 ymin,
 ymax,
 yby = 1,
 CIcap.width = 0.1,
 obs = FALSE,alpha = 1,
 border.colour = "black",
 border.size = 2,
 has.d = FALSE,d.x = mean(c(\text{comp1}, \text{comp2})) * 1.1,d.y = mean(data[[response]]) * 1.3,groups.order = "none",
 xlabels.angle = \theta\mathcal{L}
```
## Arguments

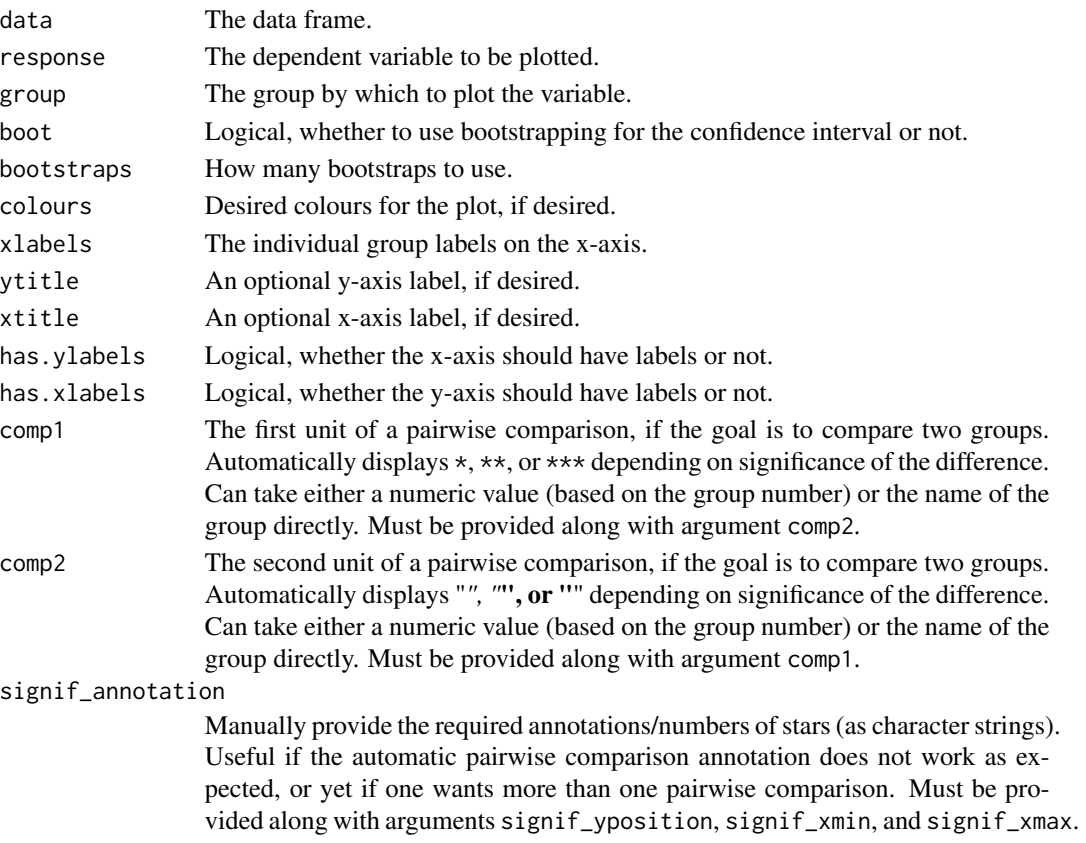

## <span id="page-46-0"></span>nice\_violin 47

signif\_yposition

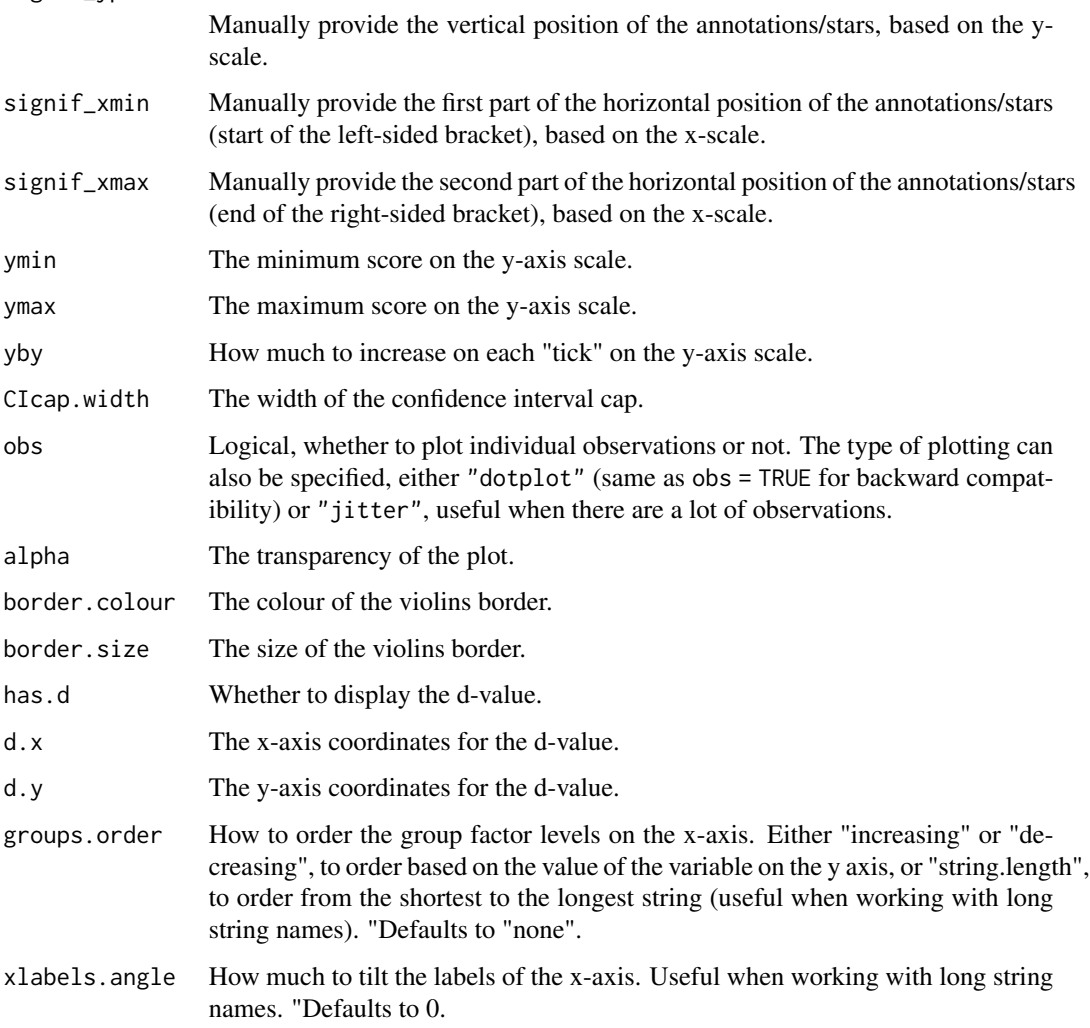

## Details

Using boot = TRUE uses bootstrapping (for the confidence intervals only) with the BCa method, using the [rcompanion\\_groupwiseMean](#page-0-0) function.

For the *easystats* equivalent, see: [see::geom\\_violindot\(\)](#page-0-0).

## Value

A violin plot of class ggplot, by group.

## See Also

Visualize group differences via scatter plots: [nice\\_scatter](#page-28-1). Tutorial: [https://rempsyc.remi-the](https://rempsyc.remi-theriault.com/articles/violin)riault. [com/articles/violin](https://rempsyc.remi-theriault.com/articles/violin)

```
# Make the basic plot
nice_violin(
  data = ToothGrowth,
 response = "len"
\lambda# Save a high-resolution image file to specified directory
ggplot2::ggsave("niceviolinplothere.pdf", width = 7,
  height = 7, unit = "in", dpi = 300) # change for your own desired path
# Change x- and y- axes labels
nice_violin(
 data = ToothGrowth,
  group = "dose",
 response = "len",
  ytitle = "Length of Tooth",
  xtitle = "Vitamin C Dosage"
)
# See difference between two groups
nice_violin(
 data = ToothGrowth,
 group = "dose",
 response = "len",
  comp1 = "0.5".comp2 = "2"\lambdanice_violin(
  data = ToothGrowth,
  group = "dose",
  response = "len",
  comp1 = 2,
  comp2 = 3)
# Compare all three groups
nice_violin(
 data = ToothGrowth,
  group = "dose",response = "len",
  signif_annotation = c("*", "**", "***"),
  # manually enter the number of stars
  signif_yposition = c(30, 35, 40),
  # What height (y) should the stars appear
  signif\_xmin = c(1, 2, 1),# Where should the left-sided brackets start (x)
  signif\_xmax = c(2, 3, 3))
```

```
# Where should the right-sided brackets end (x)
# Set the colours manually
nice_violin(
 data = ToothGrowth,
 group = "dose",
  response = "len",
  colours = c("darkseagreen", "cadetblue", "darkslateblue")
\lambda# Changing the names of the x-axis labels
nice_violin(
  data = ToothGrowth,
  group = "dose",
  response = "len",
  xlabels = c("Low", "Medium", "High")
)
# Removing the x-axis or y-axis titles
nice_violin(
  data = ToothGrowth,
  group = "dose",
 response = "len",
  ytitle = NULL,
  xtitle = NULL
)
# Removing the x-axis or y-axis labels (for whatever purpose)
nice_violin(
 data = ToothGrowth,
  group = "dose",
  response = "len",
  has.ylabels = FALSE,
  has.xlabels = FALSE
\lambda# Set y-scale manually
nice_violin(
  data = ToothGrowth,
  group = "dose",
  response = "len",
  ymin = 5,
  ymax = 35,
  yby = 5\lambda# Plotting individual observations
nice_violin(
  data = ToothGrowth,
  group = "dose",
  response = "len",
  obs = TRUE
\mathcal{L}
```

```
# Micro-customizations
nice_violin(
 data = ToothGrowth,
 group = "dose",
 response = "len",
 CIcap.width = 0,
 alpha = .70,
 border.size = 1,
 border.colour = "white",
 comp1 = 1,
 comp2 = 2,
 has.d = TRUE)
```
overlap\_circle *Interpolate the Inclusion of the Other in the Self Scale*

#### Description

Interpolating the Inclusion of the Other in the Self Scale (IOS; self-other merging) easily. The user provides the IOS score, from 1 to 7, and the function will provide a percentage of actual area overlap between the two circles (i.e., not linear overlap), so it is possible to say, e.g., that experimental group 1 had an average overlap of X% with the other person, whereas experimental group 2 had an average overlap of  $X\%$  with the other person.

## Usage

```
overlap_circle(response, categories = c("Self", "Other"), scoring = "IOS")
```
## Arguments

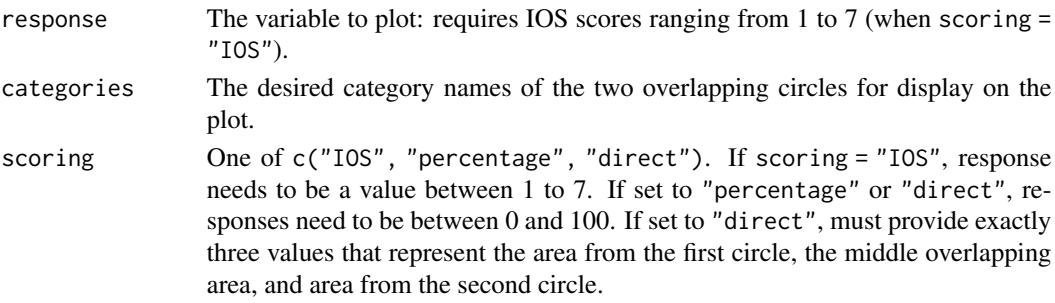

## Details

The circles are generated through the VennDiagram::draw.pairwise.venn() function and the desired percentage overlap is passed to its cross.area argument ("The size of the intersection between the sets"). The percentage overlap values are interpolated from this reference grid: Score of  $1 = 0\%, 2 = 10\%, 3 = 20\%, 4 = 30\%, 5 = 55\%, 6 = 65\%, 7 = 85\%.$ 

## <span id="page-50-0"></span>Value

A plot of class gList, displaying overlapping circles relative to the selected score.

#### See Also

Tutorial: <https://rempsyc.remi-theriault.com/articles/circles>

For a javascript web plugin of a continuous version of the Inclusion of Other in the Self (IOS) task (instead of the pen and paper version), for experiments during data collection, rather than data analysis, please see: [https://github.com/jspsych/jspsych-contrib/tree/main/packages/](https://github.com/jspsych/jspsych-contrib/tree/main/packages/plugin-ios) [plugin-ios](https://github.com/jspsych/jspsych-contrib/tree/main/packages/plugin-ios)

## Examples

```
# Score of 1 (0% overlap)
overlap_circle(1)
# Score of 3.5 (25% overlap)
overlap_circle(3.5)
# Score of 6.84 (81.8% overlap)
overlap_circle(6.84)
# Changing labels
overlap_circle(3.12, categories = c("Humans", "Animals"))
# Saving to file (PDF or PNG)
plot <- overlap_circle(3.5)
ggplot2::ggsave(plot,
  file = tempfile(fileext = ".pdf"), width = 7,
  height = 7, unit = "in", dpi = 300)
# Change for your own desired path
```
plot\_means\_over\_time *Easy scatter plots over multiple times (T1, T2, T3)*

#### Description

Make nice scatter plots over multiple times (T1, T2, T3) easily.

#### Usage

```
plot_means_over_time(
  data,
  response,
```

```
group,
 groups.order = "none",
 error_bars = TRUE,
 ytitle = NULL,
 legend.title = ",
  significance_stars,
  significance_stars_x,
  significance_stars_y,
  significance_bars_x,
 print_table = FALSE,
 verbose = FALSE
\mathcal{L}
```
## Arguments

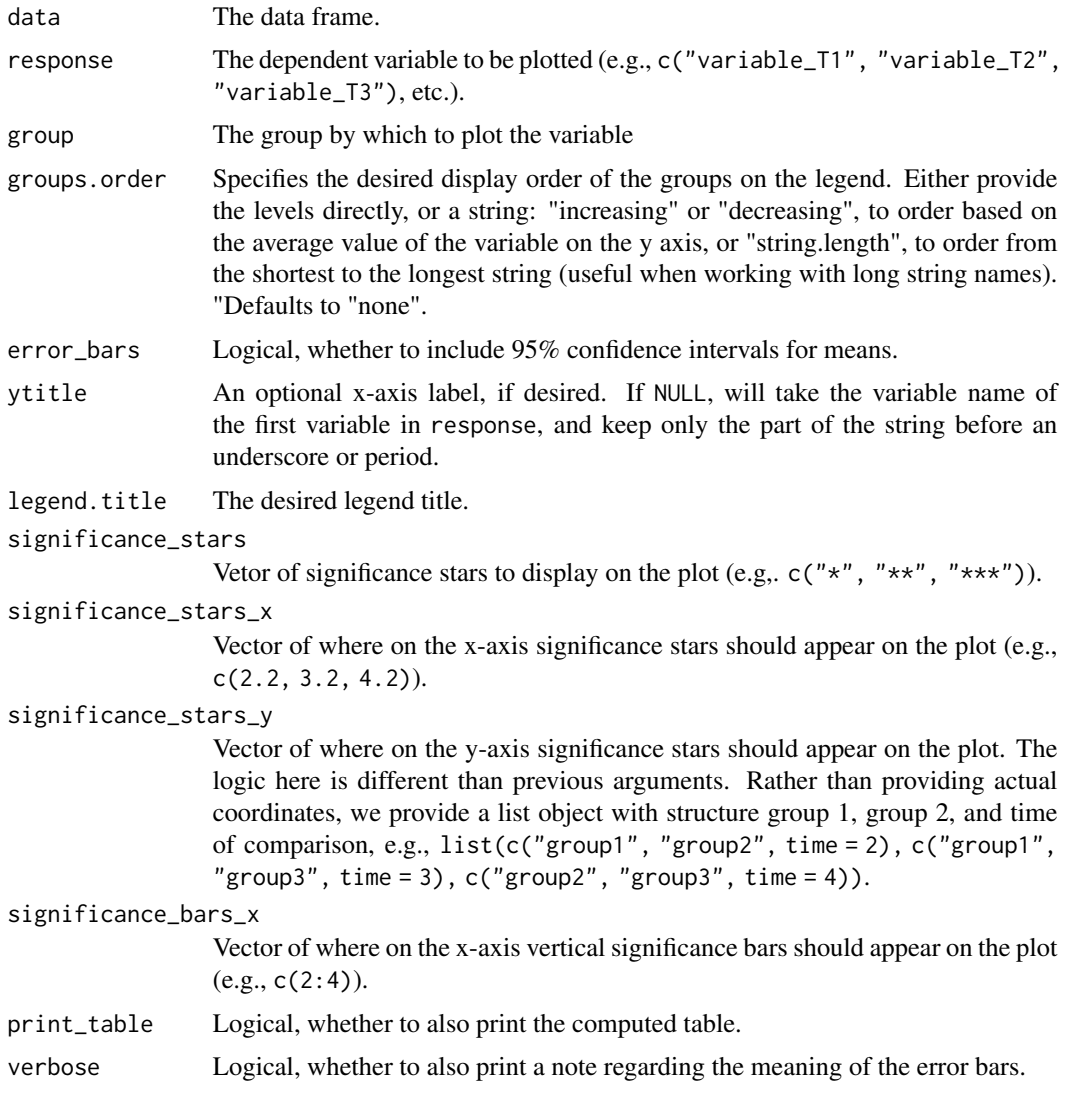

## <span id="page-52-0"></span>plot\_outliers 53

#### Details

Error bars are calculated using the method of Morey (2008) through [Rmisc::summarySEwithin\(\)](#page-0-0), but raw means are plotted instead of the normed means. For more information, visit: http://www.cookbookr.com/Graphs/Plotting\_means\_and\_error\_bars\_(ggplot2).

#### Value

A scatter plot of class ggplot.

#### References

Morey, R. D. (2008). Confidence intervals from normalized data: A correction to Cousineau (2005). *Tutorials in Quantitative Methods for Psychology*, *4*(2), 61-64. [doi:10.20982/tqmp.04.2.p061](https://doi.org/10.20982/tqmp.04.2.p061)

## Examples

```
data <- mtcars
names(data)[6:3] <- paste0("T", 1:4, "_var")
plot_means_over_time(
 data = data,
 response = names(data)[6:3],
 group = "cyl",groups.order = "decreasing"
)
# Add significance stars/bars
plot_means_over_time(
 data = data,
 response = names(data)[6:3],group = "cyl",significance_bars_x = c(3.15, 4.15),
 significance_stars = c("*", "***"),
 significance_stars_x = c(3.25, 4.5),
  significance_{stars_y = list(c("4", "8", time = 3),c("4", "8", time = 4)))# significance_stars_y: List with structure: list(c("group1", "group2", time))
```
plot\_outliers *Visually check outliers (dot plot)*

#### Description

Easily and visually check outliers through a dot plot with accompanying reference lines at +/- 3 MAD or SD. When providing a group, data are group-mean centered and standardized (based on MAD or SD); if no group is provided, data are simply standardized.

## Usage

```
plot_outliers(
  data,
  group = NULL,
  response,
  method = "mad",
  criteria = 3,
  colours,
  xlabels = NULL,
  ytitle = NULL,
  xtitle = NULL,
  has.ylabels = TRUE,
  has.xlabels = TRUE,
  ymin,
  ymax,
  yby = 1,
  ...
\mathcal{L}
```
## Arguments

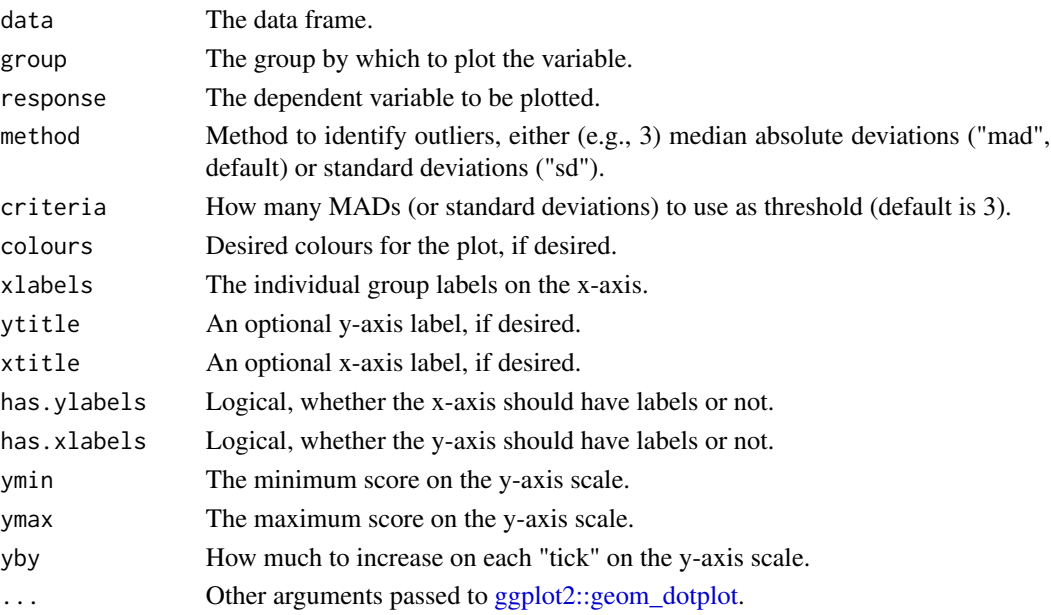

## Value

A dot plot of class ggplot, by group.

#### See Also

Other functions useful in assumption testing: Tutorial: [https://rempsyc.remi-theriault.com/](https://rempsyc.remi-theriault.com/articles/assumptions) [articles/assumptions](https://rempsyc.remi-theriault.com/articles/assumptions)

<span id="page-53-0"></span>

## <span id="page-54-0"></span>scale\_mad 55

#### Examples

```
# Make the basic plot
plot_outliers(
  airquality,
  group = "Month",
  response = "Ozone"
\mathcal{L}plot_outliers(
  airquality,
  response = "Ozone",
  method = "sd")
```
#### <span id="page-54-1"></span>scale\_mad *Standardize based on the absolute median deviation*

## Description

Scale and center ("standardize") data based on the median absolute deviation (MAD).

## Usage

scale\_mad(x)

#### Arguments

x The vector to be scaled.

## Details

The function subtracts the median to each observation, and then divides the outcome by the MAD. This is analogous to regular standardization which subtracts the mean to each observaion, and then divides the outcome by the standard deviation.

For the *easystats* equivalent, use: datawizard:: standardize(x, robust = TRUE).

#### Value

A numeric vector of standardized data.

#### References

Leys, C., Ley, C., Klein, O., Bernard, P., & Licata, L. (2013). Detecting outliers: Do not use standard deviation around the mean, use absolute deviation around the median. *Journal of Experimental Social Psychology*, *49*(4), 764–766. https://doi.org/10.1016/j.jesp.2013.03.013

#### Examples

scale\_mad(mtcars\$mpg)

<span id="page-55-0"></span>

#### Description

Winsorize (bring extreme observations to usually +/- 3 standard deviations) data based on median absolute deviations instead of standard deviations.

#### Usage

```
winsorize_mad(x, criteria = 3)
```
#### Arguments

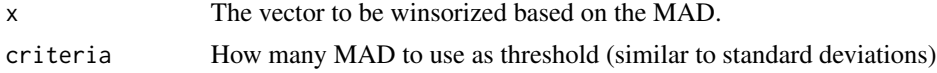

#### Details

For the *easystats* equivalent, use: datawizard::winsorize(x, method = "zscore", threshold  $= 3$ , robust = TRUE).

### Value

A numeric vector of winsorized data.

## References

Leys, C., Ley, C., Klein, O., Bernard, P., & Licata, L. (2013). Detecting outliers: Do not use standard deviation around the mean, use absolute deviation around the median. *Journal of Experimental Social Psychology*, *49*(4), 764–766. https://doi.org/10.1016/j.jesp.2013.03.013

```
winsorize_mad(mtcars$qsec, criteria = 2)
```
# <span id="page-56-0"></span>Index

∗ APA nice\_table, [37](#page-36-0) ∗ Excel cormatrix\_excel, [3](#page-2-0) ∗ MAD find\_mad, [6](#page-5-0) scale\_mad, [55](#page-54-0) winsorize\_mad, [56](#page-55-0) ∗ NA nice\_na, [22](#page-21-0) ∗ QQ nice\_normality, [24](#page-23-0) nice\_qq, [26](#page-25-0) ∗ Venn overlap\_circle, [50](#page-49-0) ∗ allocation nice\_randomize, [27](#page-26-0) ∗ assumptions nice\_assumptions, [10](#page-9-0) ∗ comparisons nice\_contrasts, [11](#page-10-0) nice\_lm\_contrasts, [17](#page-16-0) ∗ conditions nice\_randomize, [27](#page-26-0) ∗ contrasts nice\_contrasts, [11](#page-10-0) nice\_lm\_contrasts, [17](#page-16-0) ∗ correlation cormatrix\_excel, [3](#page-2-0) format\_value, [7](#page-6-0) ∗ density nice\_density, [13](#page-12-0) nice\_normality, [24](#page-23-0) ∗ design nice\_randomize, [27](#page-26-0) ∗ diagrams overlap\_circle, [50](#page-49-0) ∗ differences nice\_contrasts, [11](#page-10-0)

nice\_lm\_contrasts, [17](#page-16-0) nice\_t\_test, [40](#page-39-0) ∗ distribution nice\_normality, [24](#page-23-0) nice\_qq, [26](#page-25-0) ∗ dotplot plot\_outliers, [53](#page-52-0) ∗ duplicates best\_duplicate, [2](#page-1-0) extract\_duplicates, [5](#page-4-0) ∗ experimental nice\_randomize, [27](#page-26-0) ∗ formatting format\_value, [7](#page-6-0) ∗ group nice\_contrasts, [11](#page-10-0) nice\_lm\_contrasts, [17](#page-16-0) nice\_t\_test, [40](#page-39-0) ∗ guidelines nice\_na, [22](#page-21-0) ∗ interaction nice\_lm, [15](#page-14-0) nice\_lm\_slopes, [18](#page-17-0) nice\_mod, [20](#page-19-0) nice\_slopes, [35](#page-34-0) ∗ linear nice\_assumptions, [10](#page-9-0) ∗ matrix cormatrix\_excel, [3](#page-2-0) ∗ mean find\_mad, [6](#page-5-0) scale\_mad, [55](#page-54-0) winsorize\_mad, [56](#page-55-0) ∗ median find\_mad, [6](#page-5-0) scale\_mad, [55](#page-54-0) winsorize\_mad, [56](#page-55-0) ∗ merging overlap\_circle, [50](#page-49-0)

## 58 INDEX

∗ missing nice\_na , [22](#page-21-0) ∗ moderation nice\_lm , [15](#page-14-0) nice\_lm\_slopes , [18](#page-17-0) nice\_mod , [20](#page-19-0) nice\_slopes, [35](#page-34-0) ∗ normality nice\_density , [13](#page-12-0) nice\_normality , [24](#page-23-0) nice\_qq , [26](#page-25-0) ∗ normalization find\_mad, [6](#page-5-0) scale\_mad , [55](#page-54-0) winsorize\_mad, [56](#page-55-0) ∗ outliers find\_mad, [6](#page-5-0) scale\_mad , [55](#page-54-0) winsorize\_mad, [56](#page-55-0) ∗ overlap overlap\_circle , [50](#page-49-0) ∗ pairwise nice\_contrasts , [11](#page-10-0) nice\_lm\_contrasts , [17](#page-16-0) ∗ planned nice\_contrasts , [11](#page-10-0) nice\_lm\_contrasts , [17](#page-16-0) ∗ plots nice\_normality , [24](#page-23-0) nice\_qq , [26](#page-25-0) nice\_scatter , [29](#page-28-0) nice\_violin , [45](#page-44-0) plot\_outliers , [53](#page-52-0) ∗ psychology overlap\_circle , [50](#page-49-0) ∗ p format\_value , [7](#page-6-0) ∗ randomization nice\_randomize , [27](#page-26-0) ∗ random nice\_randomize , [27](#page-26-0) ∗ regression nice\_assumptions , [10](#page-9-0) nice\_lm , [15](#page-14-0) nice\_lm\_slopes , [18](#page-17-0) nice\_mod , [20](#page-19-0) nice\_slopes, [35](#page-34-0) ∗ reverse

nice\_reverse, 2<mark>8</mark> ∗ r format\_value , [7](#page-6-0) ∗ scatter nice\_scatter, 2<mark>9</mark> ∗ scoring nice\_reverse,2<mark>8</mark> ∗ self-other overlap\_circle , [50](#page-49-0) ∗ simple nice\_slopes,[35](#page-34-0) ∗ slopes nice\_slopes,[35](#page-34-0) ∗ social overlap\_circle , [50](#page-49-0) ∗ standardization find\_mad, [6](#page-5-0) scale\_mad , [55](#page-54-0) winsorize\_mad, <mark>[56](#page-55-0)</mark> ∗ statistical nice\_assumptions , [10](#page-9-0) ∗ style nice\_table , [37](#page-36-0) ∗ t-test nice\_t\_test , [40](#page-39-0) ∗ table nice\_table, [37](#page-36-0) ∗ values nice\_na , [22](#page-21-0) ∗ value format\_value , [7](#page-6-0) ∗ variance nice\_var , [42](#page-41-0) nice\_varplot , [44](#page-43-0) ∗ violations nice\_assumptions , [10](#page-9-0) ∗ violin nice\_violin , [45](#page-44-0) attributes() , *[6](#page-5-0)* best\_duplicate , [2](#page-1-0) bootES::bootES , *[11](#page-10-0) , [12](#page-11-0)* , *[17](#page-16-0)* cormatrix\_excel , [3](#page-2-0) correlation::correlation() , *[4](#page-3-0)*

datawizard::data\_duplicated() , *[3](#page-2-0)* datawizard::data\_unique() , *[5](#page-4-0)*

#### INDEX 59

```
datawizard::reverse(), 28
dplyr::distinct(), 5
duplicated(), 5
effectsize::interpret_r2_semipartial(),
         16, 19, 21, 36
effectsize::r2_semipartial, 16, 19, 21,
        36
emmeans::contrast(), 12, 17
extract_duplicates, 5
6
format_d (format_value), 7
format_p (format_value), 7
format_r (format_value), 7
format_value, 7
format_value(), 7
get_dep_version, 8
ggplot2::geom_dotplot, 54
grouped_bar_chart, 9
hist(), 14
insight::format_value(), 8
install_if_not_installed, 10
lm(), 10, 15, 16, 18, 19, 21, 36
modelbased::estimate_contrasts(), 12,
        17
nice_assumptions, 10, 14, 25, 26, 43, 44
nice_contrasts, 11, 18
nice_density, 10, 13, 25, 26, 43, 44
nice_density(), 25
nice_lm, 15, 19, 21, 36
nice_lm_contrasts, 12, 17
nice_lm_slopes, 16, 18, 21, 36
nice_mod, 16, 19, 20, 36
nice_na, 22
nice_normality, 10, 14, 24, 26, 43, 44
nice_normality(), 25
nice_qq, 10, 14, 25, 26, 43, 44
nice_qq(), 25
nice_randomize, 27
nice_reverse, 28
nice_scatter, 29, 47
nice_slopes, 16, 19, 21, 35
nice_t_test, 40
```

```
nice_table, 15, 37
nice_table(), 19, 21, 35
nice_var, 10, 14, 25, 26, 42, 44
nice_varplot, 10, 14, 25, 26, 43, 44
nice_violin, 31, 45
overlap_circle, 50
plot_means_over_time, 51
plot_outliers, 53
rcompanion_groupwiseMean, 47
report::report(), 16, 19, 21, 36, 41
Rmisc::summarySEwithin(), 53
scale_mad, 55
scale_mad(), 6
see::geom_violindot(), 47
t.test(), 41
winsorize_mad, 56
```